# *ELECTROCARDIÓGRAFO 3 CANALES 312T 12 DERIVACIONES*

**Guía de uso**

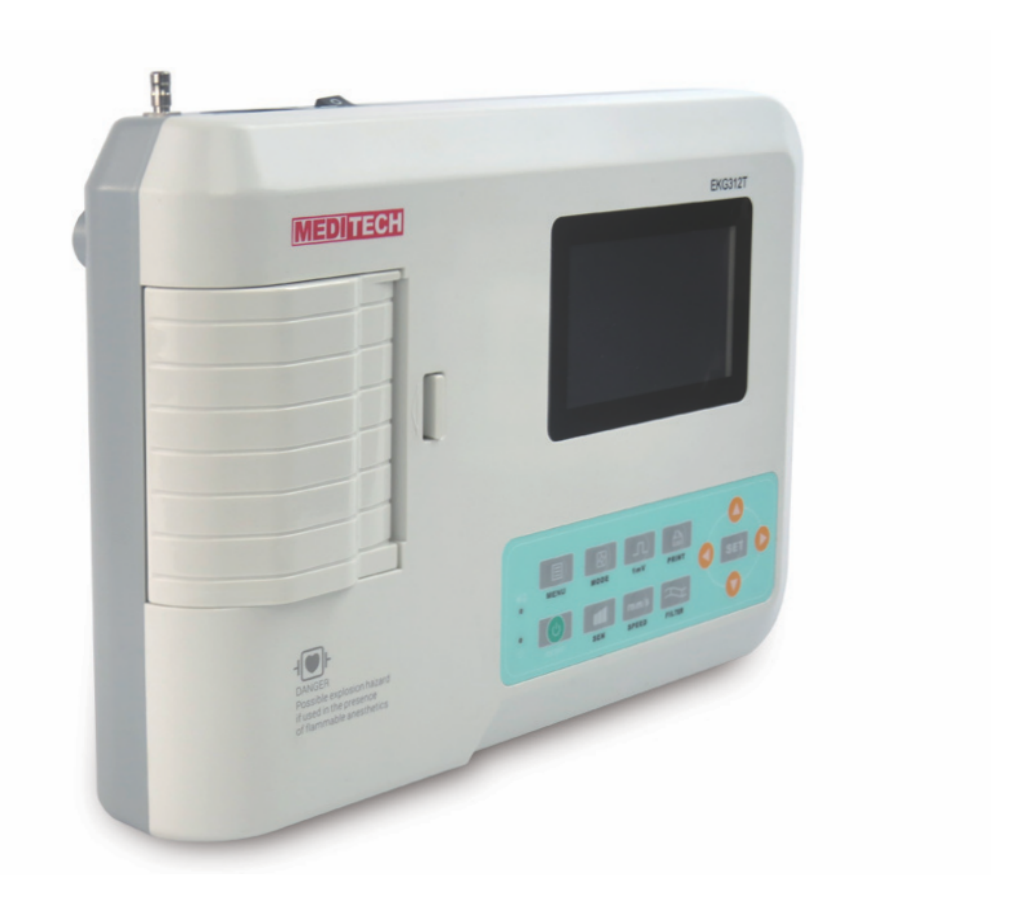

 $\epsilon_{\alpha}$ 

*ATENCIÓN: Los operadores tienen que leer y entender completamente este manual antes de utilizar el producto.*

# **CONTENIDO**

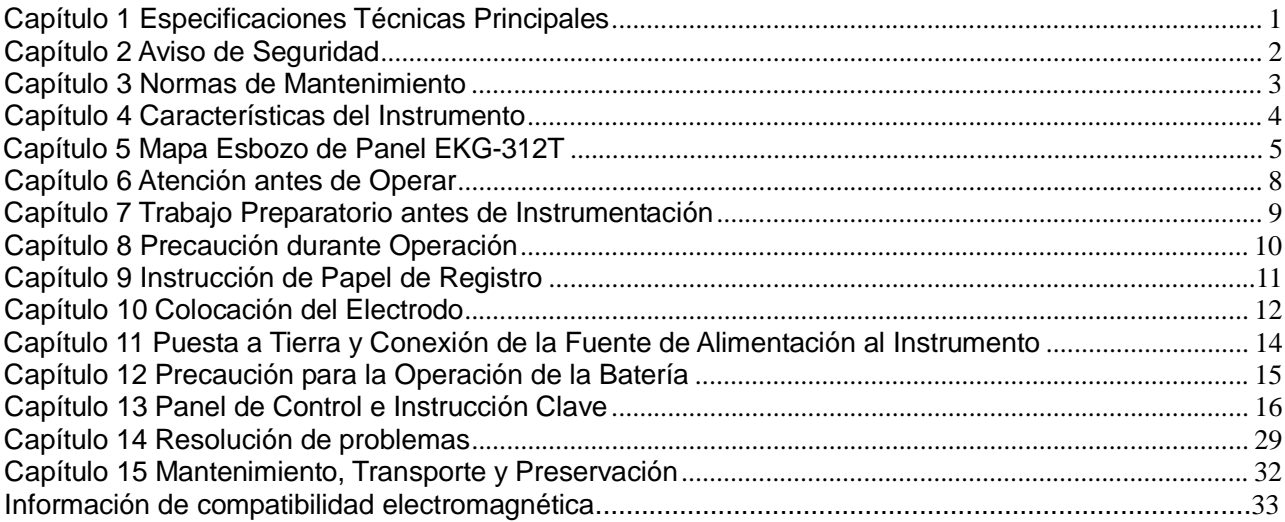

### **Capítulo 1 Especificaciones Técnicas Principales**

1.1 Ambiente de trabajo normal Operación a) Temperatura ambiente: +5℃~+35℃ b) Humedad Relativa: ≤80% c) Suministro eléctrico: AC:220V, 50Hz(110V, 60 Hz) DC: 7.4V, 3700 mAh batería de litio recargable d) Presión atmosférica: 86kPa~106kPa Almacenamiento y Transporte a) Temperatura ambiente: -40℃~55℃ b) Humedad Relativa: ≤95% c) Presión atmosférica: 50kPa~106kPa 1.2 Entrada: Protección contra flote y defibrilación

1.3 terminale: Estándar 12 terminales

1.4 Corriente de fuga del paciente: <10µA

1.5 Obstrucción de entrada: ≥50MΩ

1.6 Respuesta de frecuencia: 0.05Hz~150Hz (-3dB+0.4dB)

1.7 Constante tiempo: Constante tiempo >3.2s

1.8 CMRR: >60dB, >100dB (Añadir filtro)

1.9 Filtro de interferencia EMG: 35Hz (-3dB)

1.10 Forma de grabación: Sistema de impresión termal

1.11 Especificación de papel de grabación: 80mm(W)×20m(L) Papel termal de alta velocidad

1.12 Velocidad de papel:

Registro automático: 25mm/s, 50mm/s, error:±5% Registro de ritmo: 25mm/s, 50mm/s, error:±5% Registro manual: 5mm/s,10mm/s,12.5mm/s,25mm/s,50mm/s, error:±5%

1.13 Selección de sensibilidad: 5,10,20mm/mV, error: ±5%. La sensibilidad estándar es

10mm/mV±0.2mm/mV.

1.14 Auto grabación: graba siguiendo el formato de grabación y auto modo, auto cambio de cables, auto medición y análisis.

1.15 Registro de ritmo: El proceso registra el siguiente formato de ritmo, modo de ritmo, medición automática y análisis.

1.16 Grabación manual: graba siguiendo el formato de grabación, cambio de cables manual.

1.17 Parámetros de medición: HR, P-R intervalo, Duración P, Duración QRS, Duración T, Q-T intervalo, Q-Tc, Eje P, Eje QRS, Eje T, R(V5), S(V1), R(V5)+S(V1)

1.18 Tipo de seguridad del producto: Clase I, Tipo CF, hay circuito de desfibrilación y circuito de protección de estimulación.

1.19 Voltaje de polarización soportada: ±610mV

1.20 Nivel de ruido: ≤15µVp-p

1.21 Especificación de fusible: 2 piezas φ5×20mm AC intervalo; T1.6AL250V (Suministro eléctrico:220V)

1.22 Tamaño: 315mm(largo)×215mm(ancho)×77mm(alto)

1.23 Peso neto: 1.6Kg

### **Capítulo 2 Aviso de Seguridad**

2.1 La fuente de alimentación eléctrica debe estar conectada a tierra correctamente antes de la operación.

2.2 Si el cable conectado a tierra no es integrado, el dispositivo tiene que funcionar con una fuente de alimentación incorporada.

2.3 Por favor saque el enchufe de suministro de energía antes de cambiar el fusible.

2.4 Este dispositivo debe ser operado y guardado en conserva por personal profesional.

2.5 El operador debe leer este manual del usuario cuidadosamente antes de operar, y operar el dispositivo estrictamente de acuerdo con las normas de operación.

2.6 El diseño de este dispositivo se ha hecho en base a una consideración madura de seguridad, pero operario no debe desatender nunca al estado del dispositivo y la situación del paciente.

2.7 Por favor, apague el equipo y saque el enchufe de la fuente de alimentación eléctrica antes de la limpieza y desinfección.

2.8 Por favor no opere este dispositivo en ambientes que contengan gas de anestesia inflamable.

2.9 Si el dispositivo se usa junto con un desfibrilador cardíaco u otros dispositivos de estimulación eléctrica al mismo tiempo, favor de seleccionar Ag/AgCl clorido tórax electrodo y cable ECG con la función de desfibrilación preventiva. Para prevenir que el electrodo metálico queme la piel de pacientes, el electrodo de tórax disposable debe ser usado si la duración de desfibrilación supera 5 segundos. Es mejor no usar este dispositivo junto con otro dispositivo de estimulación eléctrica al mismo tiempo. Si no hay otro remedio sino hay que usarlos al mismo tiempo, una guía técnica profesional será imprescindible en la escena.

2.10 Cuando se conectan otros dispositivos a este instrumento ECG, deben ser dispositivos de Tipo I de acuerdo con IEC60601-1. Como la cantidad total de corriente de fuga puede dañar a los pacientes, la corriente de fuga de monitorización se lleva por los dispositivos conectados.

2.11 Las siguientes descripciones relacionadas con atenciones especiales en la medición ECG e interpretación.

- 1) La onda P y la onda Q no son siempre confiables en el archivo del artefacto de músculo intensivo o interferencia Corriente Alterna. Lo mismo ocurre con el segmento ST y la onda T.
- 2) Los terminales no claros y devanados de la onda S y la onda T pueden llevar a tolerancia en el proceso de medición.
- 3) En el archivo, la onda R ha sido dejada afuera debido al bajo voltaje de la onda QRS o cualquier cables que se cayó ya. El latido cardíaco medido puede desviarse en gran medida desde el valor correcto.
- 4) Cálculo del eje e identificación de la línea del borde QRS no son siempre confiables en el archivo del bajo voltaje de la onda QRS.
- 5) Ocasionalmente, complejos prematuros ventriculares frecuentes pueden ser identificados como ritmo de latido dominante.
- 6) La fusión de arritmia versátil puede resultar en medición indigna de confianza debido a la dificultad en distinguir la onda P en tal situación.
- 7) EKG-312T ha sido diseñado para llevar a cabo la interpretación de huella ECG inmediatamente tras la medición. Es justamente esta interpretación la que no da reporte a todos los problemas del corazón posibles y puede que a veces no cumpla con diagnosis del médico. Por lo tanto, la final conclusión relacionada con cada paciente depende del médico en base a la síntoma del paciente, la interpretación de la unidad EKG-312T y otras examinaciones.

### **Capítulo 3 Normas de Mantenimiento**

3.1 En condición normal de uso de acuerdo al manual del usuario y los avisos de operación, si este instrumento tiene un problema por favor contacte con nuestro departamento de atención al cliente. Nuestra empresa tiene el récord de ventas y archivos de cliente para cada instrumento. El cliente tiene un año de servicio de garantía desde el día de embarque de acuerdo al tiempo y condiciones siguientes. Para poder suministrar y dar un servicio de m.

3.2 Nuestra empresa puede adoptar vías de instrucción, enviando correo a la empresa mediante mensajero, visitando las empresas de los clientes, etc. para llevar a cabo la promesa de mantenimiento.

3.3 Incluso en periodo de mantenimiento gratuito, hay un cargo por las reparaciones en los siguientes archivos:

3.3.1 Fallos o daños causados por el mal uso por no operar de acuerdo al manual del usuario y los avisos de operación.

3.3.2 Fallos o daños causados por dejar caer accidentalmente al mover después de la compra.

3.3.3 Fallos o daños causados por preparación, reconstrucción, descomposición, etc. fuera de nuestra empresa.

3.3.4 Fallos o daños causados por desastres naturales como fuego, inundación, terremtoto, etc.

3.3.5 Fallos o daños causados por papel de grabación termal no apto.

3.4 El periodo de mantenimiento gratuito para recambios es de medio año. El cable de energía, papel de grabación, manual de operación y material de embalaje están excluidos.

3.5 Nuestra empresa no se responsabiliza de los fallos de otros instrumentos de conexión causados por fallos de este dispositivo directa o indirectamente.

3.6 El servicio de mantenimiento gratuito se cancelará si se ha destruido la etiqueta de protecció.

3.7 Para mantenimiento de carga más allá del periodo de garantía, nuestra empresa aconseja continuar usando "Norma de contrato de mantenimiento". Por favor consulte con nuestro departamento de atención al cliente para situaciones específicas.

### **Capítulo 4 Características del Instrumento**

4.1 Sistema de registro: Matriz-térmico (8 dots/mm). Usted no debe ajustar nada. La Respuesta de Frecuencia es 150Hz como máximo.

4.2 El dispositivo puede registrar forma de onda y observación de tres-canal ECG, clara y exacta y en tiempo real, de manera continua. La observación incluye: signo de fuente de alimentación, sensibilidad, velocidad de papel, estado de filtrar, etc.

4.3 En modo automático presione el botón una vez, empieza el proceso de grabación, que puede mejorar su eficiencia de trabajo.

4.4 Control de teclado en pantalla, más conveniente para la operación. La pantall tactil muestra el estatus de trabajo, más claro para observación.

4.5 Clase de Seguridad: Clase I, Tipo CF.

4.6 La fuente de alimentación eléctrica incluye tanto Corriente Alterna como Corriente Continua. El dispositivo incluye batería recargable de litio incorporada.

4.7 Este instrumento es capaz de registrar 150 piezas de forma de onda ECG e imprimir durante 90 minutos continuamente bajo el mejor estado de corriente continua.

4.8 Este instrumento es capaz de almacenar más de 1000 piezas de datos de paciente, más conveniente para la revisión de datos y estadística.

4.9 La figura del dispositivo entero es elegante y suave.

4.10 De acuerdo con el grado de defensa de fluido deletéreo, este dispositivo es del tipo común.

4.11 De acuerdo con el grado de seguridad usado bajo la condición con gas anestésico mezclado con aire (o oxígeno, óxido nitroso), este dispositivo pertenece a dispositivo el cual no puede usarse bajo la condición con gas anestésico inflamable, mezclado con aire (o oxígeno, óxido nitroso).

4.12 Procesador de señal digital para inhibición efectiva de deriva de línea de base, interferencia, etc.

4.13 El instrumento tiene la función con medición automática regular de parámetros de forma de onda ECG, auto-análisis y autodiagnóstico. Va a ayudar en reducir la abundancia de médicos y mejorar el efecto de trabajo.

4.14 Según la clase del modo de trabajo, este dispositivo es del tipo de trabajo no continuo.

4.12Explicación de algunos símbolos en este dispositivo:

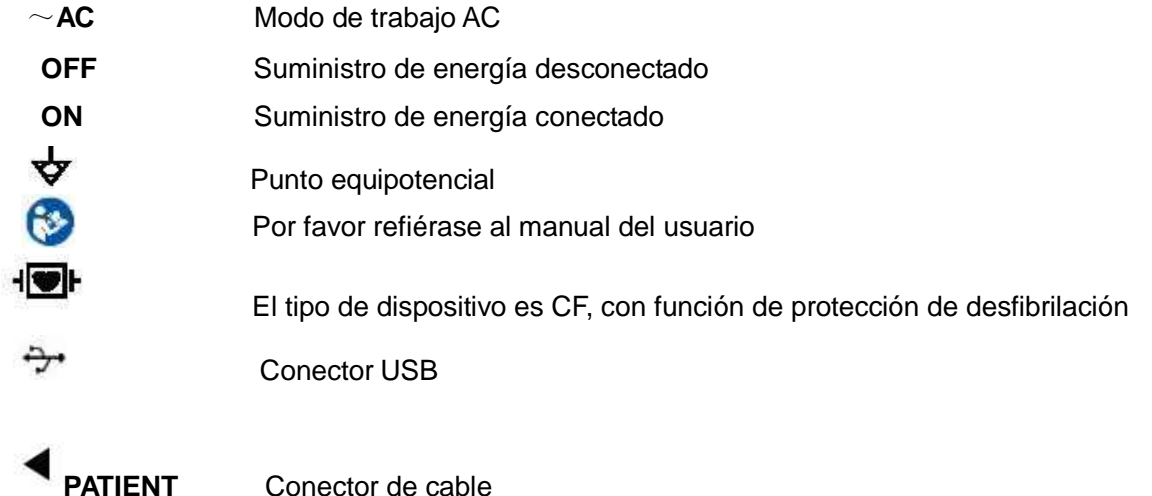

### **Capítulo 5 Mapa Esbozo de Panel EKG-312T**

5.1 Mapa esbozo y nombre de componentes

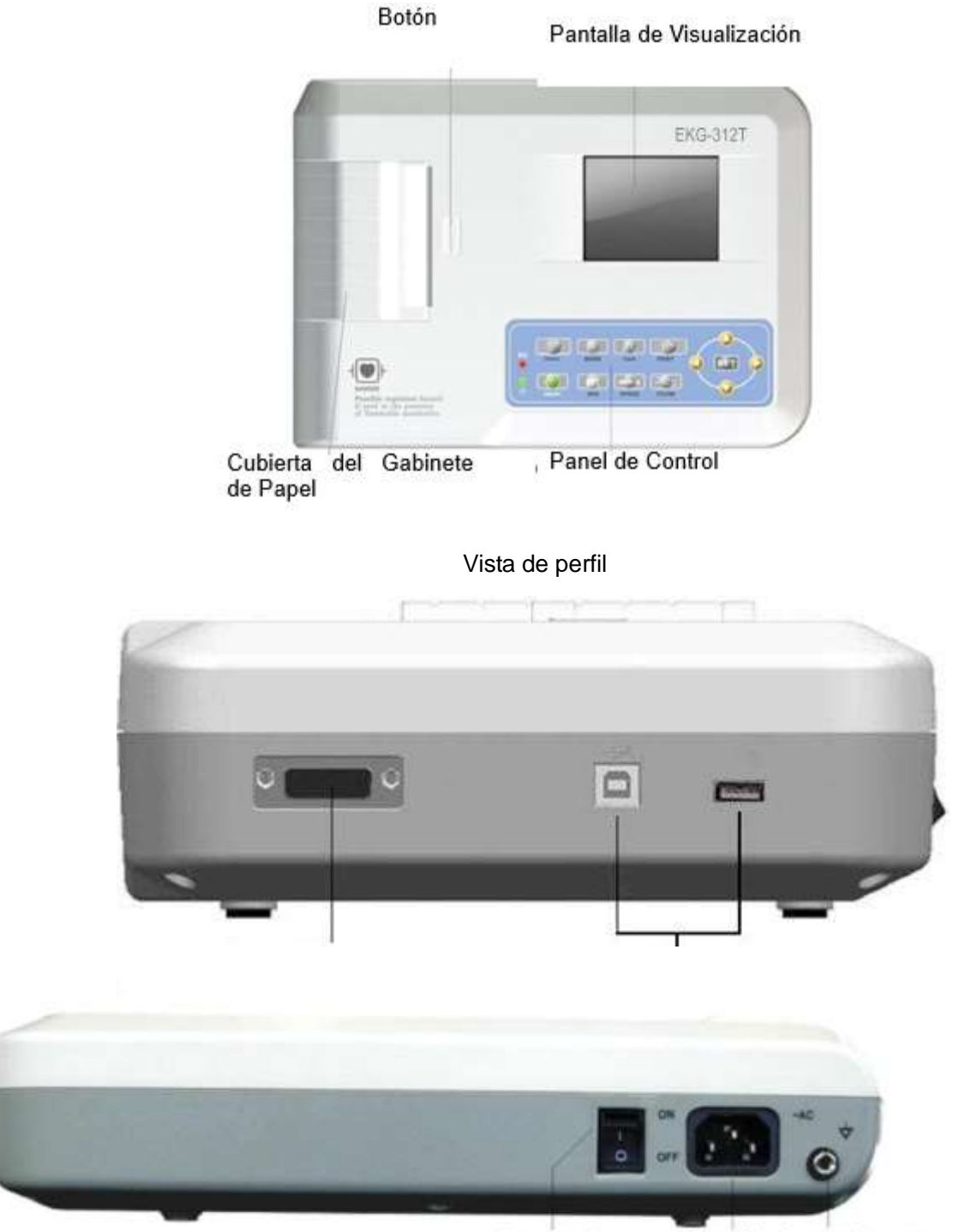

**Power Switch** 

**Power Plug Grounding Connector** 

Power Switch: Interruptor de Encendido Power Plug: Enchufe de Energía Eléctrica Grounding Connector: Conector de Puesta a Tierra

Manual del Usuario

### Vista Trasera

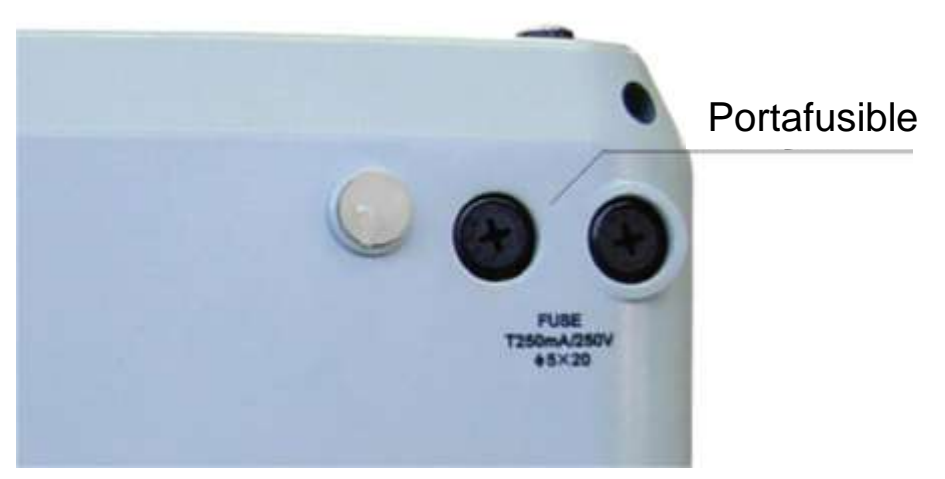

Vista inferior

#### 5.2 Definición de la Tecla

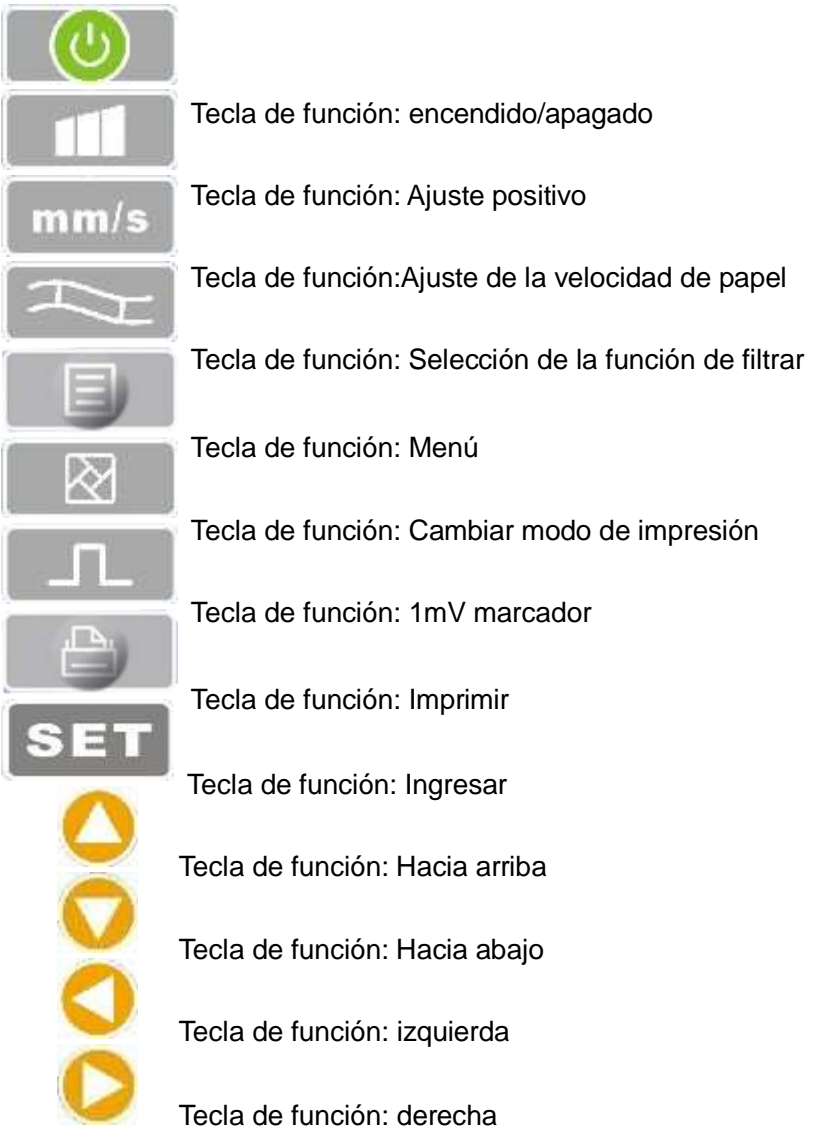

### 5.3. Definición de Indicador

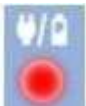

El indicador se vuelve verde cuando hay suministro de energía AC, y cuando el indicador se vuelve verde y rojo a la vez se está recargando.

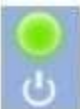

Indicador para instrumento cuando está encendido.

### **Capítulo 6 Atención antes de Operar**

6.1 Se requiere que usted lea con detalle este manual de operación antes de operar a fin de asegurarse de realizar una operación segura y efectiva de este equipo.

6.2.1 En torno al dispositivo ECG, no debe existir ningún cable de alto voltaje, instrumento radial X, instrumento de ultrasonido o instrumento electroterapéutico, etc.

6.2.2 No use o reserve el instrumento en ningún lugar donde la presión atmosférica sea demasiado alta, donde la temperatura y la humedad superen el estándar común, donde la ventilación no sea satisfactoria y haya demasiado polvo o donde haya gas conteniendo sal y medicina alcalina y química.

6.3 El instrumento debe colocarse en un lugar plano. Tome y colóquelo con suavidad cuando lo mueve. Evite vibración y choque demasiado fuerte.

6.4 El valor de la frecuencia de corriente alterna y el del voltaje deben estar de acuerdo con requisitos y suficiente capacidad de corriente debe ser garantizada.

6.5 Por favor, coloque el dispositivo en un lugar donde la puesta a tierra sea fácil de realizar. No conecte los enfermos, no conecte los cables de conexión de pacientes con otros conductores incluidas la tierra, o las camas las cuales pueden quedar bien conducidas con la tierra.

### **Capítulo 7 Trabajo Preparatorio antes de Instrumentación**

7.1 Compruebe si el instrumento tiene la fase de tierra adecuadamente y las conexiones de cable son seguras.

7.2 Asegúrese de que todos los electrodos conectados a pacientes en forma directa sean en estado correcto y firme.

7.3 Revise la tensión de salida cuando selecciona UPS de corriente continua.

7.4 Embarre el gel por separado, evitando cortocircuito causado por el toque mutuo entre electrodos del tórax.

7.5 El cable de energía eléctrica de corriente alterna no puede enlazarse con el cable ECG.

# **Capítulo 8 Precaución durante Operación**

8.1 Preste atención a la condición del paciente y del instrumento constantemente.

8.2 Tanto el paciente como el instrumento pueden conectarse sólo con cables ECG.

8.3 Mantenga una estrecha observación del paciente y el instrumento, asegurándose de que éstos no se muevan durante la operación.

8.4 Apague el instrumento después de usarlo.

8.5 Desconecte la alimentación y remueva los cables ECG suavemente, sin aplicar mucha fuerza.

8.6 Guarde correcta y adecuadamente el instrumento y piezas de repuesto para la operación en la próxima vez.

8.7 Carga de Papel

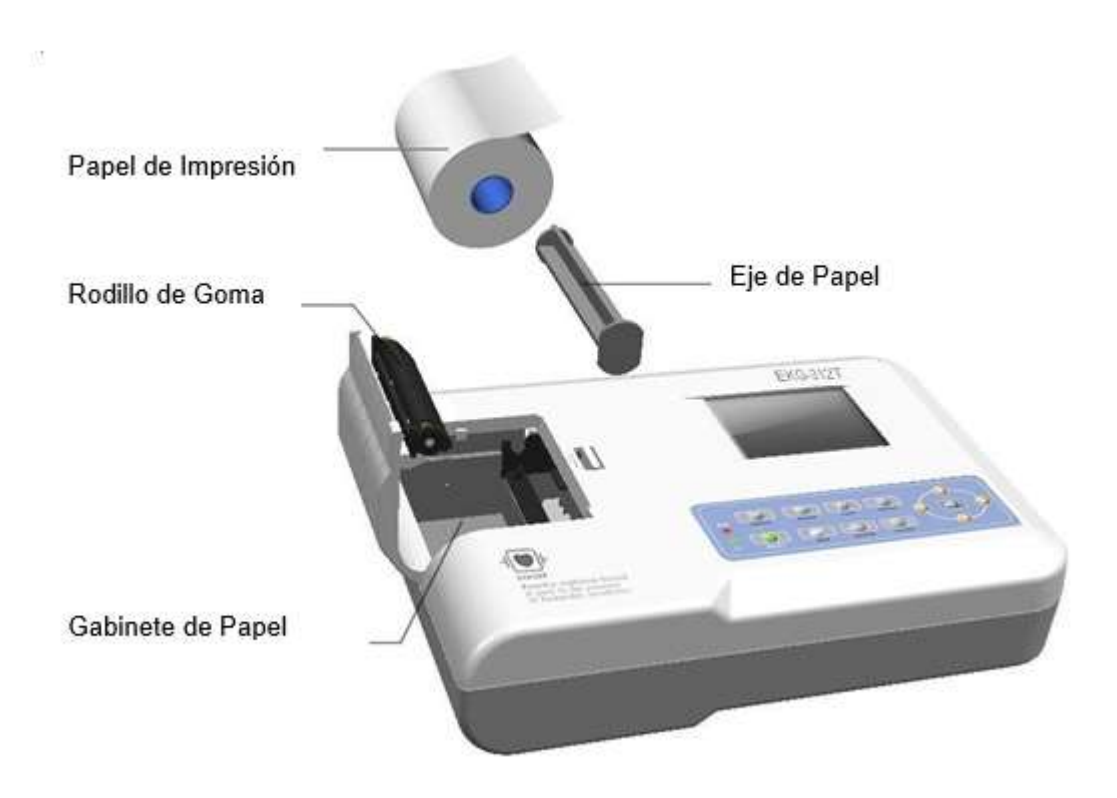

8.7.1 La dimensión del papel de impresión térmica de alta velocidad en este instrumento es: 80mm(W)×20m(L).

8.7.2 Abra la cubierta del gabinete de papel, saque el eje de papel e instale papel de registro bien hasta que la figura entre en la posición interna correcta.

8.7.3 Cierre la cubierta del gabinete de papel. Es recomendado dejar afuera 2cm de papel de registro.

### **Capítulo 9 Instrucción de Papel de Registro**

9.1 El mensaje "No Papel" se visualizará en el LCD cuandoquiera el papel de registro esté en escasez.

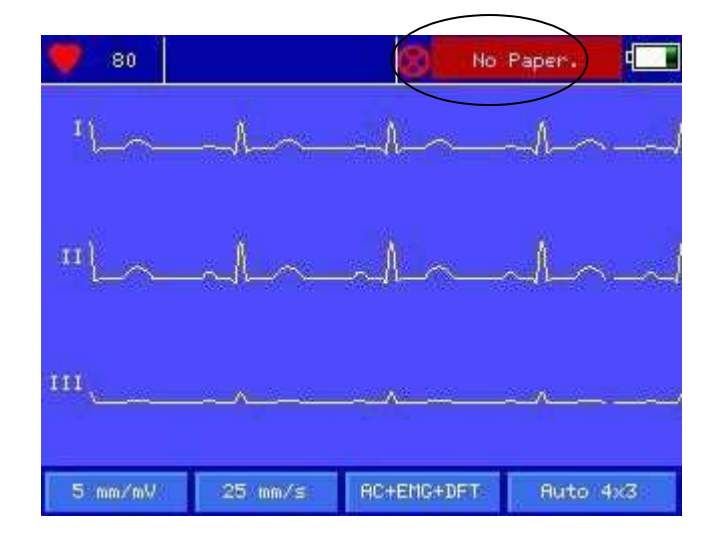

9.2 Papel específico de alta sensibilidad es recomendado para impresiones de alta calidad. Otro tipo de papel puede no producir huella claramente permanente y puede dañar el mecanismo de impresión. Por favor, consulte al distribuidor o al manufacturero para obtener más detalles sobre cómo comprar el papel.

9.3 Fracaso del papel de registro puede ser afectado por alta temperatura, mala humedad o luz directa del sol. Para un almacenamiento de largo tiempo, el papel de registro debe ser colocado en un área seca, oscura y fría.

9.4 Sustancia que puede causar mancha en el papel de registro: Gel, pegamento y papel compuesto húmedo incluyendo su disolvente orgánico.

9.5 Sustancia que puede causar que las ondas se desvanezcan:

Carpetas de archivo hechas del material PVC blanda, plástico, etc; borrador y cinta magnética que contienen plastificante. Fluorescencia y tinta de sello.

# **Capítulo 10 Colocación del Electrodo**

**Aviso: Configure primero el electrode de tórax y luego, el electrodo de extremidades.**

10.1 Electrodo de Tórax (Ver Figura 4)

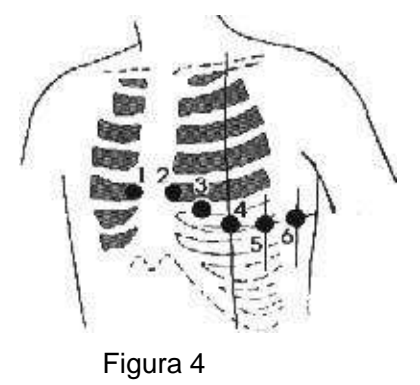

Junte los electrodos del tórax a las posiciones según se muestra a continuación:

- V1: Cuarto costal interior al borde derecho del esternón.
- V2: Cuarto costal interior al borde izquierdo del esternón.
- V3: A medio camino entre V2 y V4.
- V4: Quinto costal interior en la línea clavicular media izquierda.
- V5: Línea axilar anterior izquierda al nivel horizontal de V4.
- V6: Línea axilar media izquierda al nivel horizontal de V4.

Limpie bien la piel donde los electrodos de tórax serán adjuntados con alcohol y luego, aplique la crema de ECG en el lugar, sobre 25mm en diámetro y también al borde de electrodos de tórax. Presione y adjunte los electrodos a las posiciones desde V1-V6.

#### **Tenga en mente que no es permitido dejar que los electrodos entren en contacto uno con el otro o que la crema traslape desde una posición a una otra.**

#### 10.2 Electrodo de Extremidades

Los electrodos deben ser colocados en la piel blanda de las manos y los pies. Limpie todos los electrodos de miembro y las posiciones alrededor de donde van a encajarse los electrodos de miembro con alcohol antes de aplicar crema ECG, después encaje firmemente los electrodos en las posiciones.

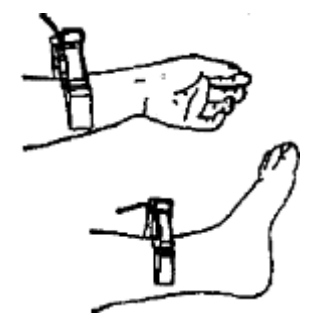

Cautela: Atornille firmemente el tirador del enchufe del cable ECG después de insertarlo hacia dentro del instrumento.

10.3 Lista de Comprobación para conexión de Electrodos y cable ECG.

Nota: En caso de inconsistencia con las marcas de los electrodos en este manual, consulte el siguiendo el estándar europeo / norma estadounidense para la calificación de electrodos.

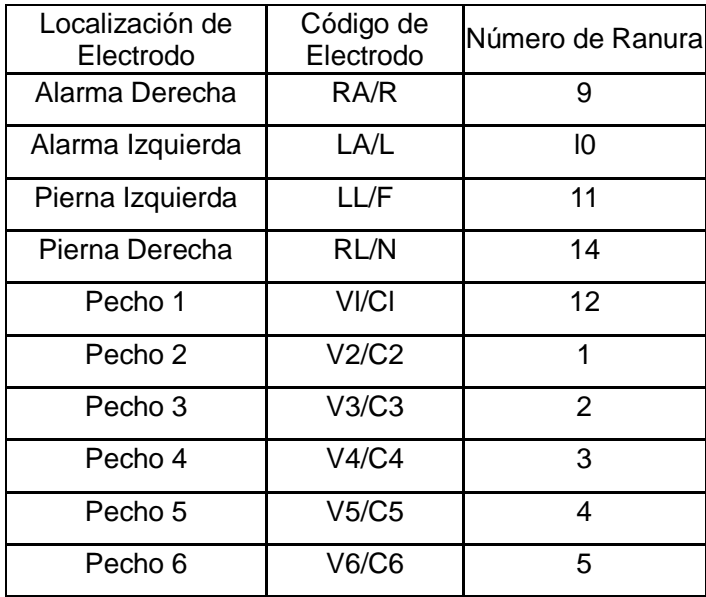

# **Capítulo 11 Puesta a Tierra y Conexión de la Fuente de Alimentación al Instrumento**

Asegúrese que el estado del instrumento es apagado y después ponga la fase de tierra en el instrumento a través de una salida de 3 puntas. Para conectar el terminal de tierra del instrumento se puede utilizar un cable de tierra. No use otras tuberías. La fase de tierra adecuada puede garantizar saty y prevenir la interferencia de energía AC y onda electromagnética.

### **Capítulo 12 Precaución para la Operación de la Batería**

12.1 Este instrumento ha sido diseñado con una batería recargable incorporada de litio, libre de mantenimiento y tipo sellada. Dispone de un sistema de monitorización de carga y descarga automática. La batería será recargada automáticamente cuando el instrumento esté conectado a la fuente de alimentación eléctrica de corriente alterna.

12.2 El dispositivo es capaz de imprimir continuamente durante 90 minutos y trabajar 4 horas sin imprimir después de cargar plenamente la batería. Cuando está trabajando, en la pantalla LCD se visualiza la señal del estatus de la batería en 5 grados. Cuando la batería carezca de energía eléctrica, el instrumento se apagará automáticamente para evitar daño a la batería.

12.3 La batería debe ser recargada en tiempo tras un período de uso agotador. Para un almacenamiento de largo tiempo, se requiere recargar la batería una vez en cada 3 meses. La vida útil de la batería puede ser extendida si lo hacen así.

12.4 Siete estatus de la fuente de alimentación de la batería se visualizan en la pantalla LCD como siguen:

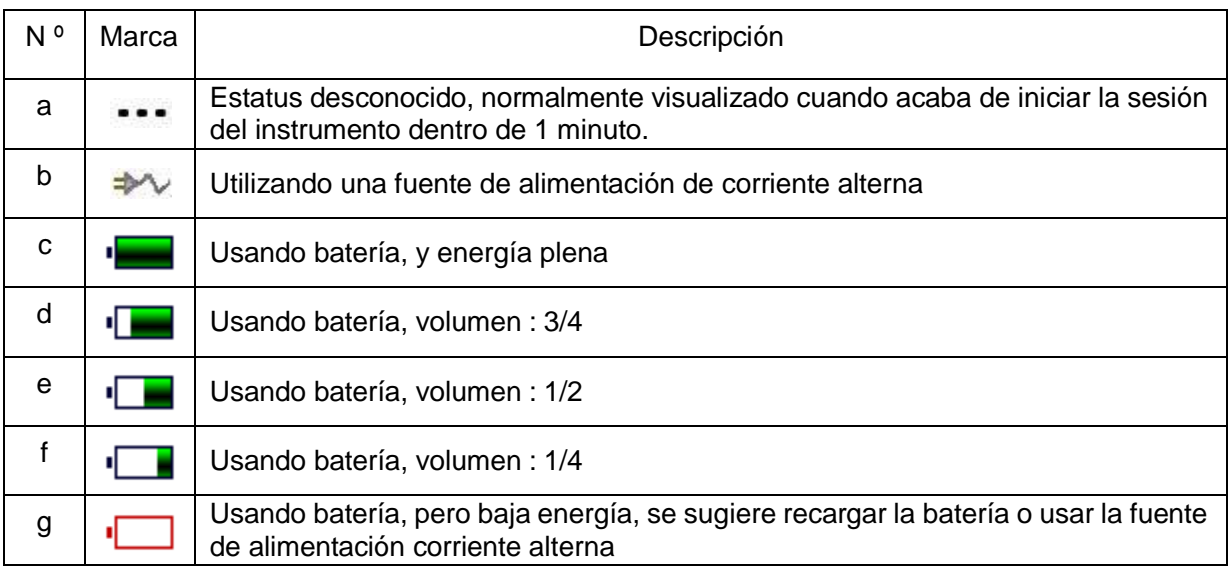

#### **Nota: Cuando carga la batería, el icono cambia de f a c.**

12.5 Cuando la batería no puede ser recargada o no puede trabajar por más de 10 minutos tras ser cargada plenamente, por favor cambie la batería por otra.

### **ADVERTENCIA!!!**

- "l" No conecte directamente ni el polar "+" ni el polar "-" de la batería con el alambre y por lo contrario, se va a producir un peligro de incendio.
- Habrá peligro de explosión posible si el instrumento es guardado cerca del área iluminado y ardiendo.
- " No debe abrir o desmontar la batería.

# **Capítulo 13 Panel de Control e Instrucción Clave**

#### 13.1 Interfaz Principal

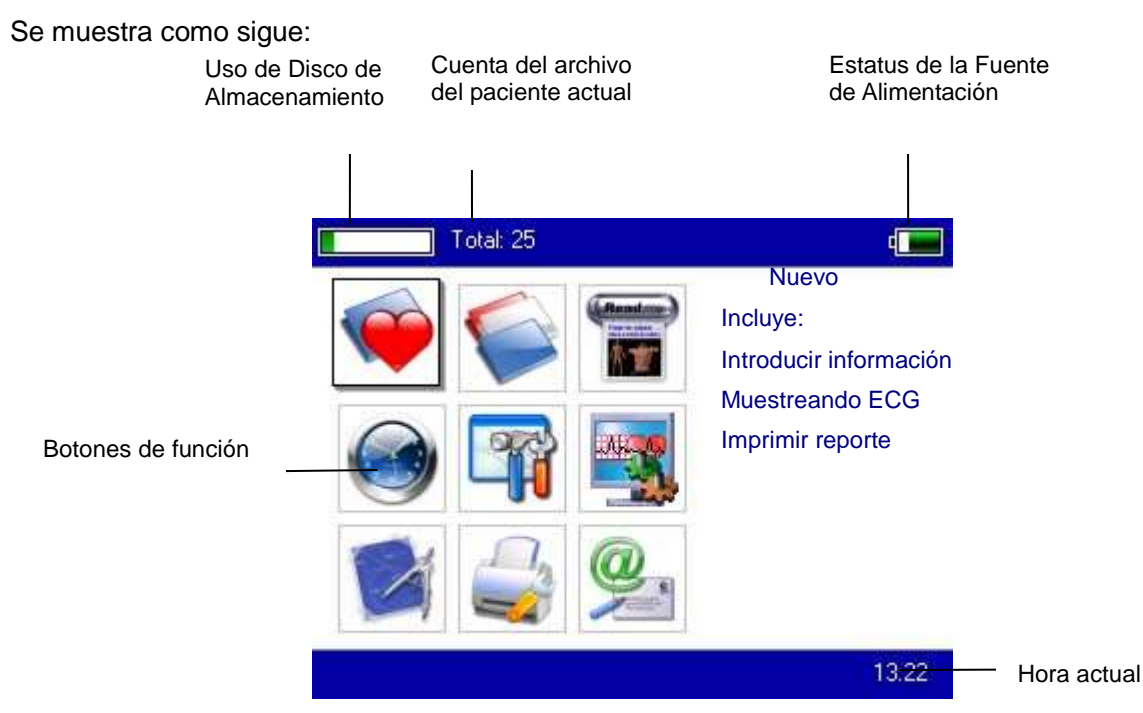

Estatus de Energía Eléctrica: Por favor refiera a 12.4

#### Teclado:

 Entrar en la interfaz de muestreo. Cuando el instrumento está en estado encendido, va a iniciar esta operación automáticamente.

Entrar en la interfaz de gestión de Archivo. Preguntar, modificar o borrar información de archivo

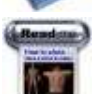

Vea el mapa de croquis para obtener información de la colocación de electrodos

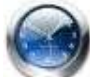

Configuraciones de Fecha y Tiempo

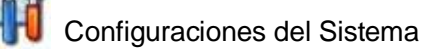

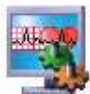

Configuraciones de Muestreo

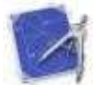

Configuraciones de parámetros de análisis, configuraciones para cada parámetro usado para análisis automático

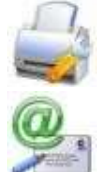

Configuraciones de impression, configuración del modo de impresión, estilo y contenido.

Quíenes somos, visualizer información sobre nuestra compañía y versión del software

13.2 Interfaz de Muestreo

de muestreo.

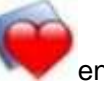

Seleccione el botón en el menú principal o escoja la tecla atajo para entrar en la interfaz

#### **Atención: Debido a la "configuracin", la informacin de Paciente puede ser introducida antes de la señal de muestreo, apariciendo con la opción: introduciendo información de archivo.**

Se visualizan de multi formas, incluyendo 3 terminales por pantalla, 6 terminales por pantalla y 12 terminales por pantalla. La interfaz de muestreo del estilo de 12 terminales puede visualizarse como sigue:

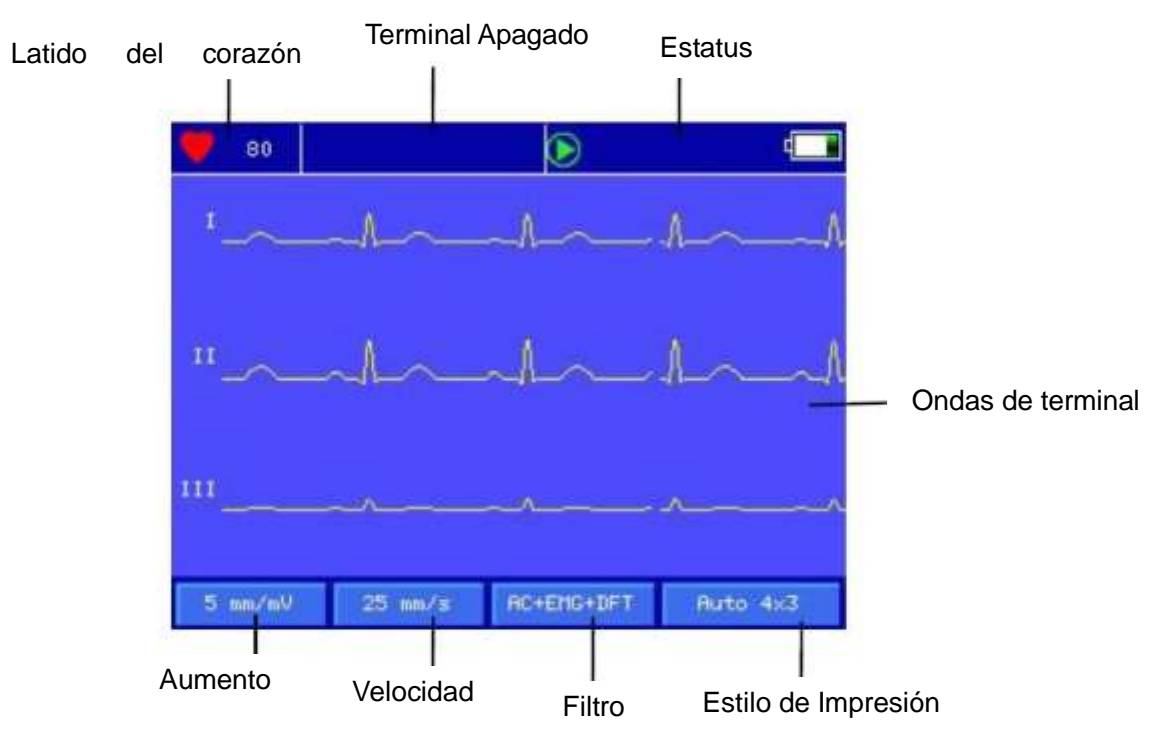

**Parar Muestreo**: Presione la tecla en el teclado para parar el proceso de muestreo y regresar a la interfaz principal.

**Cambio de Terminal**: Puede presionar la tecla  $\Box$  /  $\Box$  para mostrar los otros terminales. Los terminales se usan por impresión manual.

**Cambiar Estilo de Terminal:** Presione la tecla / para cambiar el estilo del terminal entre 3 terminales por cada pantalla, 6 terminales por cada pantalla y 12 terminales por cada pantalla.

**Terminal Apagado:** En el modo Demo, se visualiza "DEMO ECG". En el modo de muestreo, se visualiza la información de Terminal Apagado.

**Cambiar Estilo de Registro:** Presione la tecla **para cambiar el modo de registro entre auto** 3x4+1, auto 3x4, auto 2x6+1, auto 2x6, auto 4x3, ritmo 4, ritmo 3, ritmo 2 y modo manual.

**Ajustar Aumento (Selección de Sensibilidad):** La sensibilidad sera seleccionada mediante presionar la tecla **. Il structural della constructed della constructed and intervention** U.

**Ajustar la velocidad:** Use la tecla de ajuste de velocidad para cambiar la velocidad: 5mm/s, 10mm/s, 12.5mm/s, 25mm/s, 50mm/s. El registro automático y el registro ritmo no pueden soportar 5mm/s, 10mm/s, 12.5mm/s.

**Cambiar el filtro:** Use la tecla de selección del filtro **para cambiar entre no-filtro, AC, EMG, DFT,** AC+EMG, AC+DFT, EMG+DFT, AC+EMG+DFT.

**Visualizar la calibración:** Use la tecla de "1mV" para visualizar el marcador de 1mV en la pantalla.

**Imprimir/Finalizar la impresión:** Use la tecla de "imprimir" en el teclado y luego, se inicia o se para una operación de impresión.

**Modo Automático:** Tras iniciar la impresión, el sistema imprimirá y almacenará 12 formas de onda sincrónicas de manera automática. La longitud es decidida por la configuración en la opción de impresión. Y también según el ítem de configuración, se imprimirán los datos y resultados automáticamente analizados y el sistema puede finalizar la impresión automáticamente.

**Modo Manual:** Después de iniciar la impresión, el usuario debe imprimir la forma de onda real mediante la conmutación entre grupos de terminales. Ello significa que la forma de onda ECG impresa bajo el modo manual no es sincrónica y no puede ser almacenada. Y el usuario debe parar la impresión mediante pulsar la tecla de nuevo.

Durante el proceso de impresión, el estado de impresión incluye:

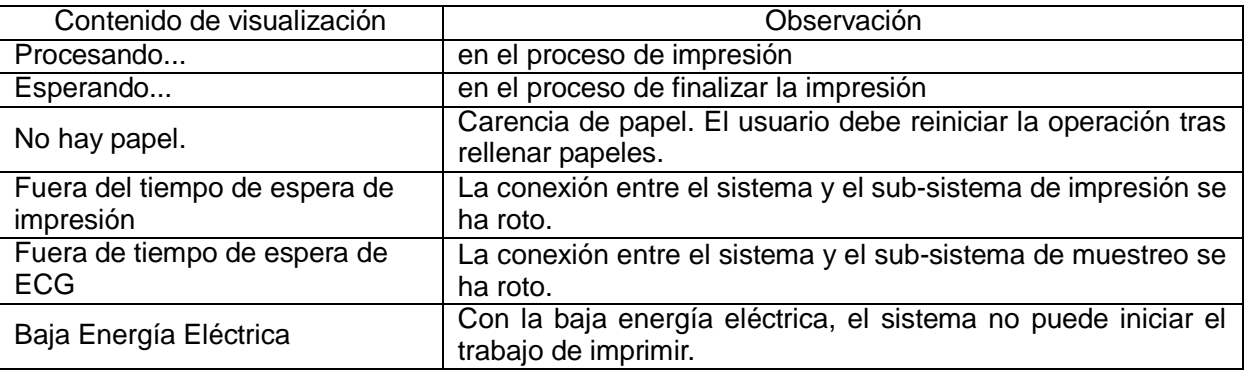

En la interfaz, presione el botón **SET** en el teclado y el sistema entrará en la interfaz de configuración de atajo.

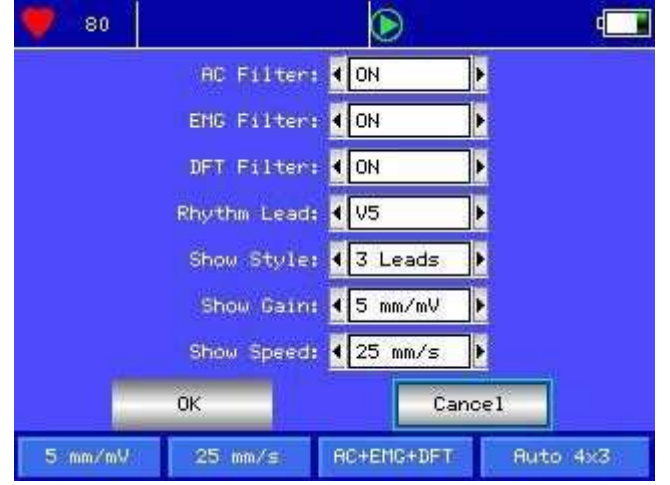

Seleccioine el botón [OK] y el sistema aplicará las nuevas configuraciones y regresará a la interfaz de muestreo. Seleccione [Cancel] ([Cancelar]) y el sistema regresará a la interfaz de muestreo sin aplicar las nuevas configuraciones.

Cada una de las funciones de opciones se ha mostrado en la siguiente tabla:

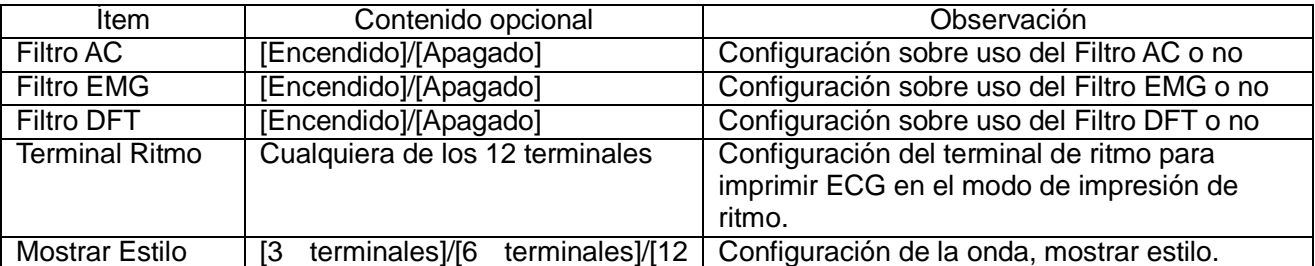

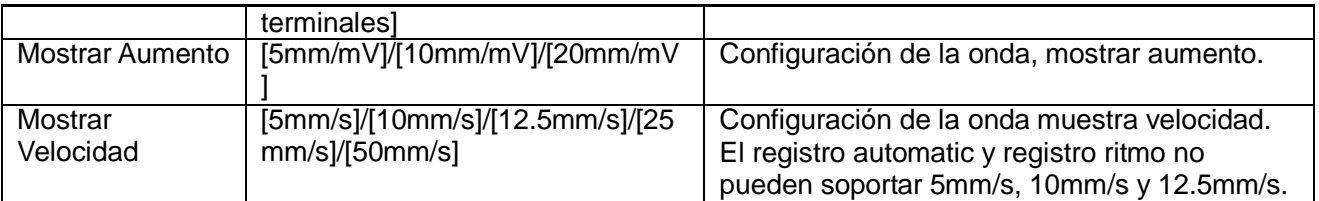

13.3 Introducir Información del Archivo

Según los diferentes items de configuracin (vea 13.8), usario puede introducir el archivo de paciente antes o después de muestreo y también, puede introducir archivo en blanco. La ventana de introducción es como sigue:

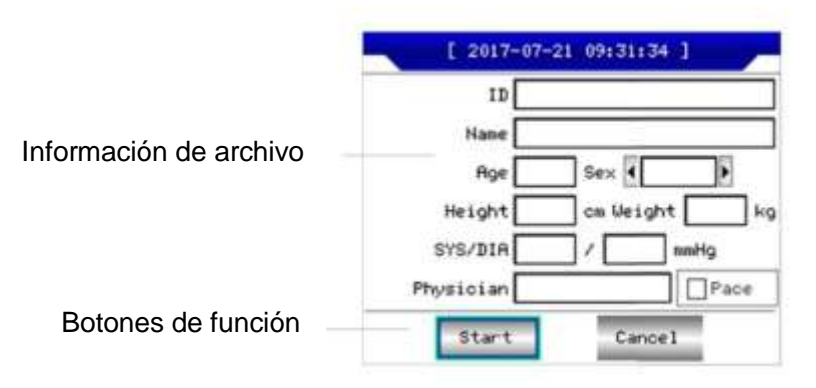

Seleccione cualquier ventana de introducción. Presione la tecla **SET**, el "teclado en pantalla" aparecerá como sigue. La función del botón [Caps] en el "teclado en pantalla" es cambiar la tecla de número y archivo inferior a puntuación y archivo superior. Presione [OK] para confirmar la introducción y salir de esta interfaz.

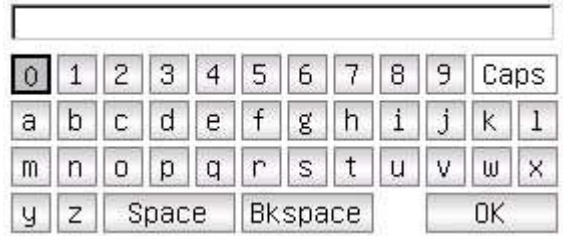

**Puede existir un límite de caracteres según el contenido introducido. Y luego el/los caracter/es limitado/s será/n en color gris e indisponible.**

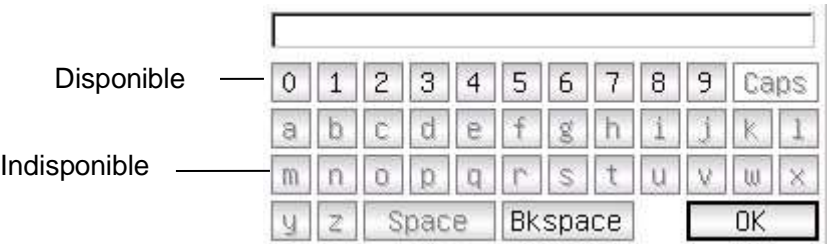

13.4 Gestión de Archivo Histórico

como se le muestra:

En la interfaz principal, seleccione el botón y podrá entrar en la interfaz de gestión de archivo,

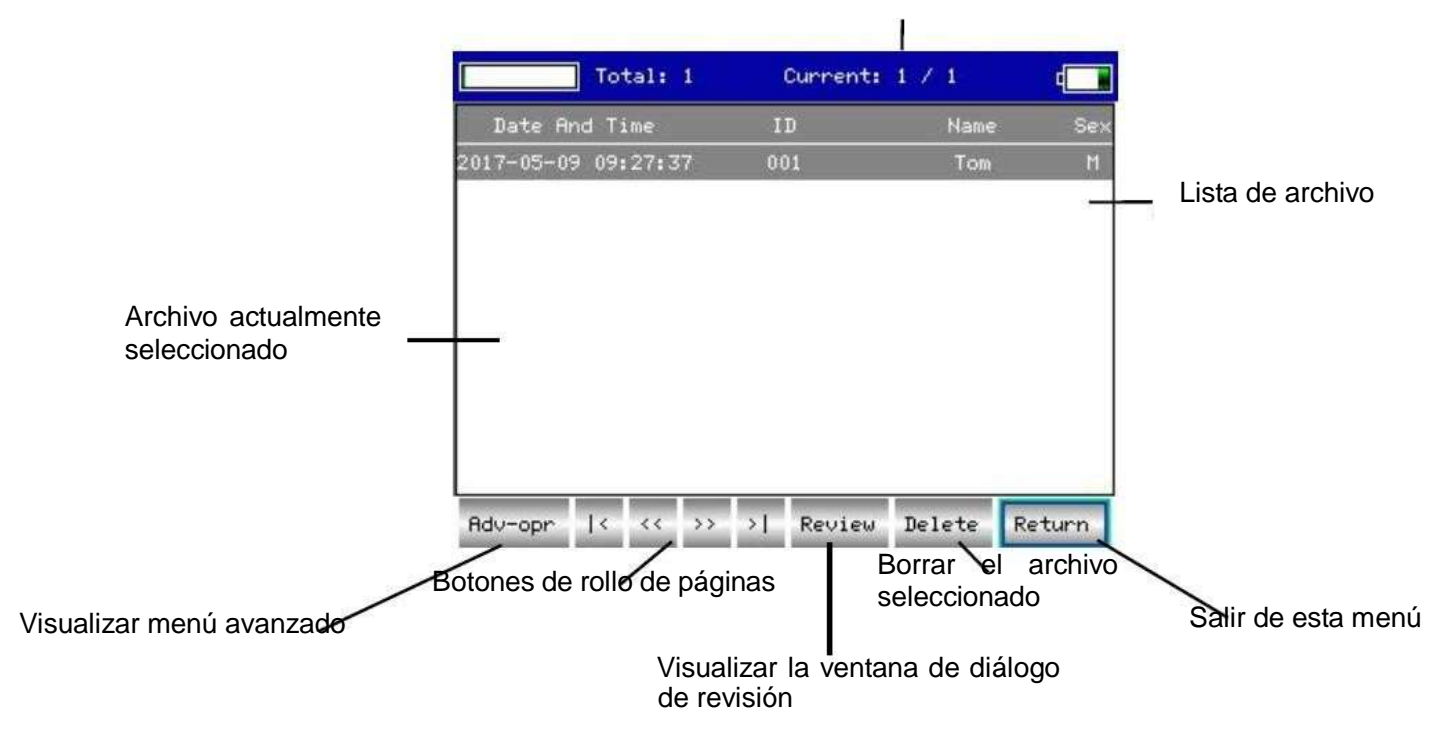

Suma de archivos actuales / Suma de archivos totales

Esta interfaz muestra todos los archivos almacenados. Los usuario pueden usar la función de bsqueda (referir a 13.5 inquisición de archivo) para seleccionar el archivo requerido, y editar cualquier archivo mediante la operación de borrar o modificar. Además, el usuario puede revisar la información de archivo almacenado. (referir a 13.6 revisión de archivo).

- : Ir a la primera página de la lista de archivo.
- $\boxed{\sum}$ : Ir a la última página de la lista de archivo.
- $\overline{\text{K}}$ : Ir a la previa página de la lista de archivo.
- $\boxed{\geq}$ : Ir a la siguiente de la lista de archivo.

#### 13.5 Consulta de Archivo

Seleccione [Adv-Opr] en la gestión de archivo y luego, aparece la siguiente ventana:

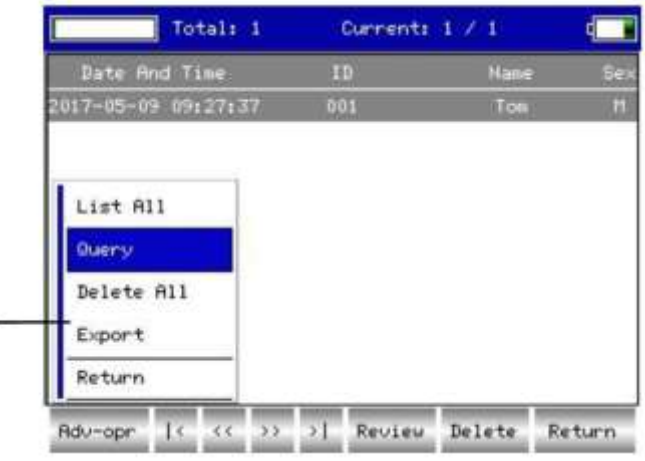

#### Menú avanzado

Seleccione [Query] ([Preguntar]) para iniciar una ventana de diálogo sobre Preguntas de archivo como

#### se muestra a continuación.

Introduzca condición de búsqueda y seleccione el botn [Select]([Seleccionar]) y el usuario ya podrá tener resultado deseado. La función de [Clear] ([Borrar]) es borrar la condición de preguntar introducida.

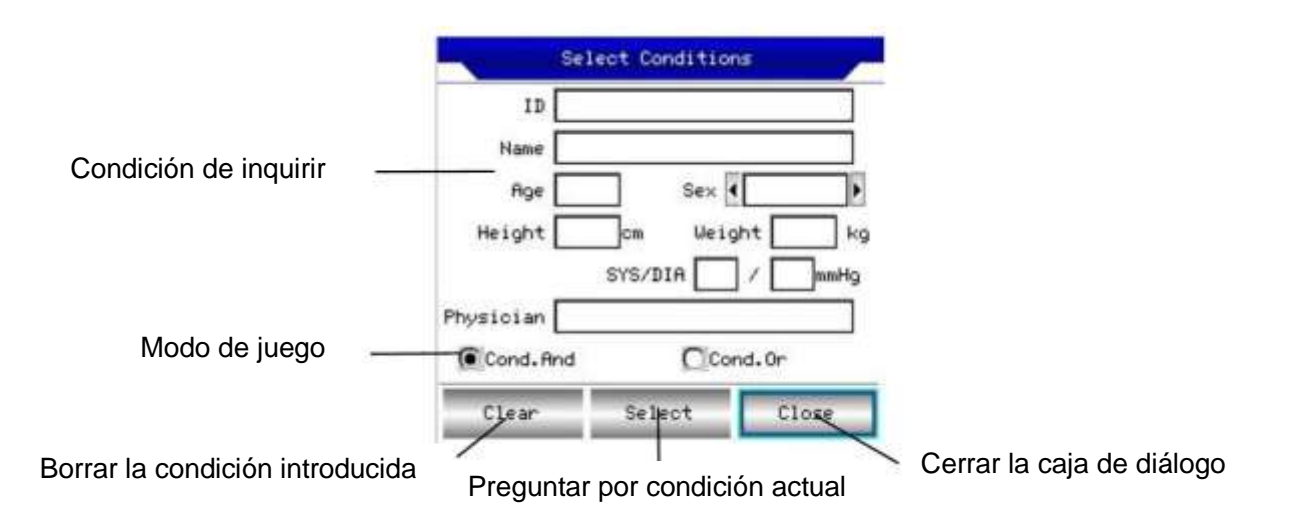

[Cond. And] y [Cond. O ] indican el modo de juego de la condición de búsqueda, y el usuario puede seleccionar cualquiera de las dos. Si [Cond. And] ha sido seleccionada, el resultado de búsqueda va a coincidir con todas las condiciones introducidas simltáneamente. Si [Cond. O] ha sido seleccionada, el resultado de búsqueda va a visualizar los factores que coincidan con cualquiera de las condiciones.

Sugerencia: Si se busca un gran número de archivos de pacientes, se debe introducir las condiciones de búsqueda confirmadas y seleccione [Cond. And] y así, se podrá encontrar los archivos de pacientes que se desean de inmediato.

#### 13.6 Revisión de Archivo

En la interfaz de gestión de Archivo, después de mover el foco en el correcto archivo de paciente que está siendo revisado, seleccione [Review]([Revisar]) para iniciar la siguiente ventana de donde se visualiza la información del archivo de pacientes. Los usuarios pueden modificar aquí, seleccionar [Save] ([Guardar]). El cambio, que es irreversible, será guardado.

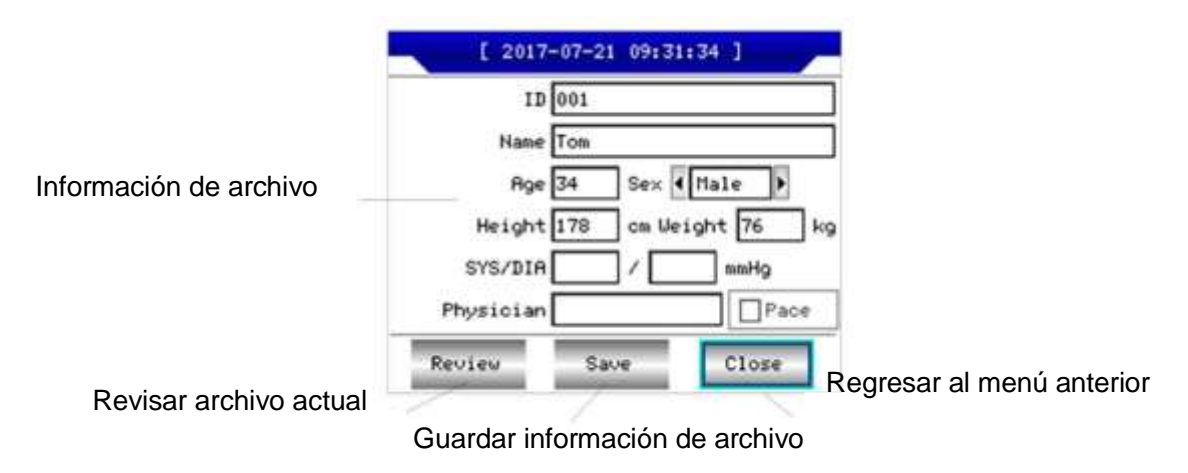

Asegrese de hacer la seleccin correcta. Seleccione [Review] ([Revisar]) y así se podrá iniciar la siguiente interfaz de revisión, la cual es semejante a la interfaz de muestreo.

Manual del Usuario

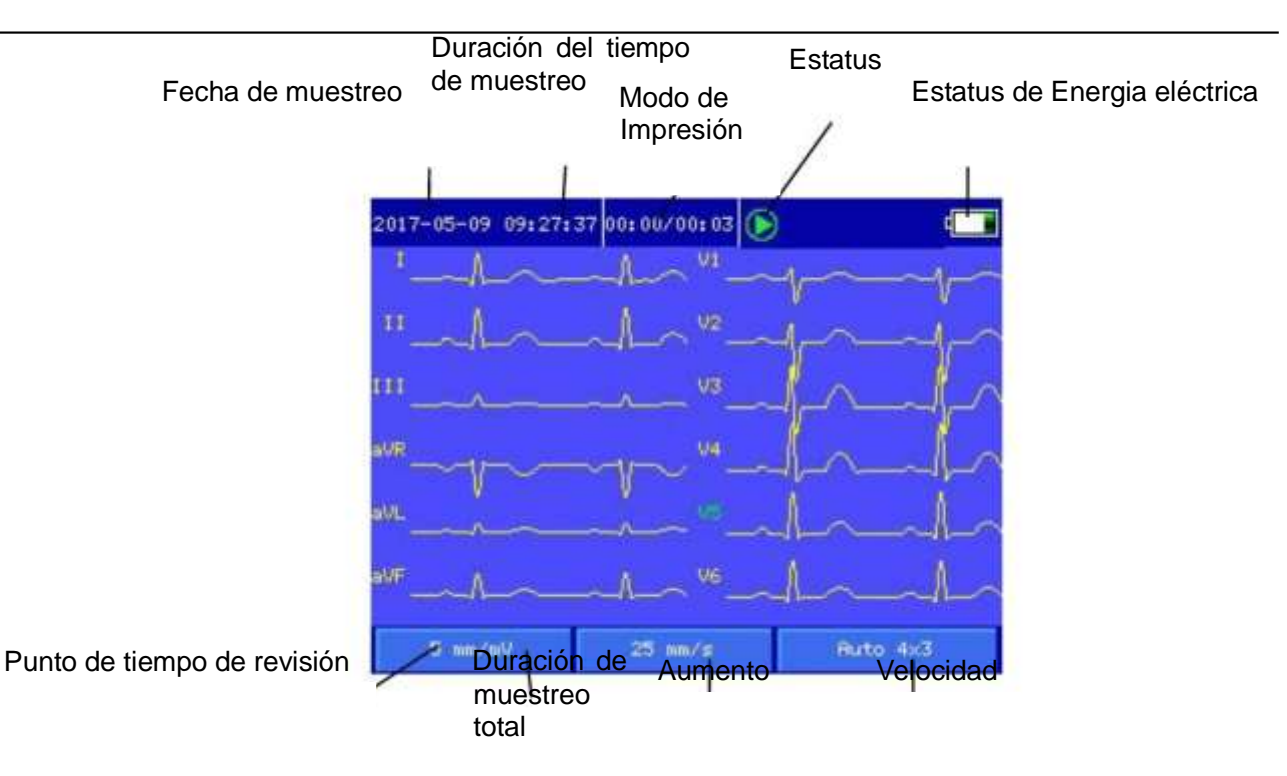

En esta interfaz, el usuario puede ajustar el segmento de tiempo de la forma de onda mediante el bot  $\bigcirc_y$   $\bigcirc$  y también la velocidad y el aumento. (referir a 13.2 interfaz de muestreo). En este estado, usuario puede imprimir presionando  $\Box$ . Al presionar  $\Box$  el sistema entrará en las interfaces de configuración de atajo como siguen:

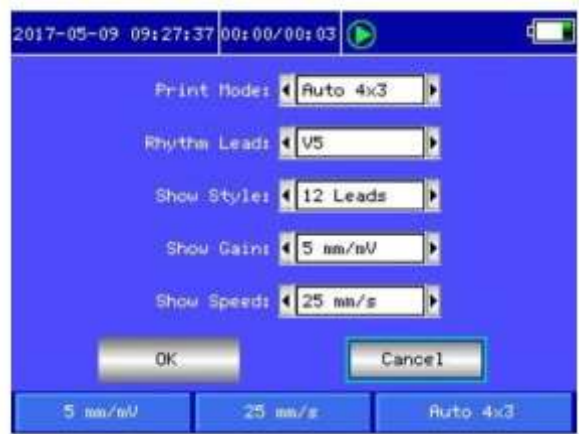

Seleccione el botón  $IOK]$ , el sistema aplicará las nuevas configuraciones y regresará a la interfaz de revisión. Seleccione el botón【Cancel】, el sistema regresará a la interfaz de revisión sin aplicar las nuevas configuraciones.

Cada una de las funciones de las opciones se muestra como sigue:

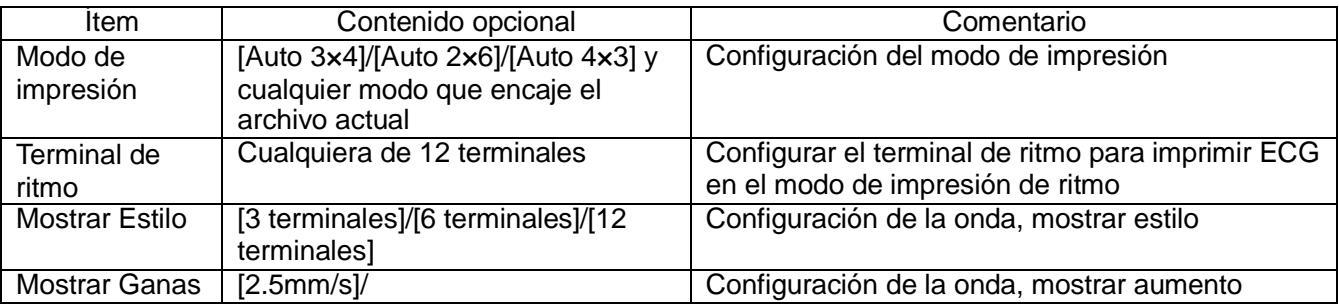

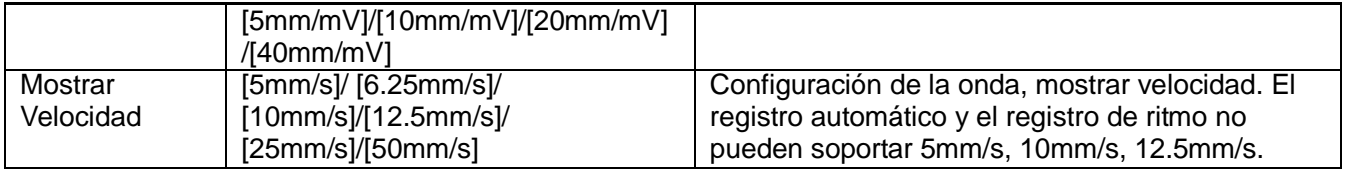

13.7 Configuraciones de Fecha y Tiempo

En la interfaz principal, seleccione botón para abrir la siguiente ventana de diálogo donde se muestran las configuraciones de Fecha y Tiempo.

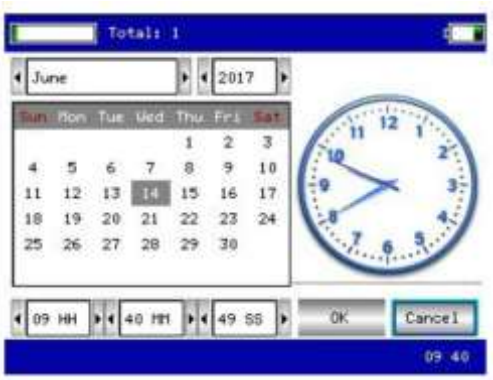

En esta interfaz, los usuarios pueden seleccionar la clave  $\bigcirc$  y  $\bigcirc$  para conmutar entre todos los ítems, utilizando  $\bigcirc_{y}$  para ajustar el contenido de opciones.

13.8 Configuraciones del Sistema

En la interfaz principal, seleccione el botón para abrir la siguiente ventana de diálogo con configuraciones del sistema.

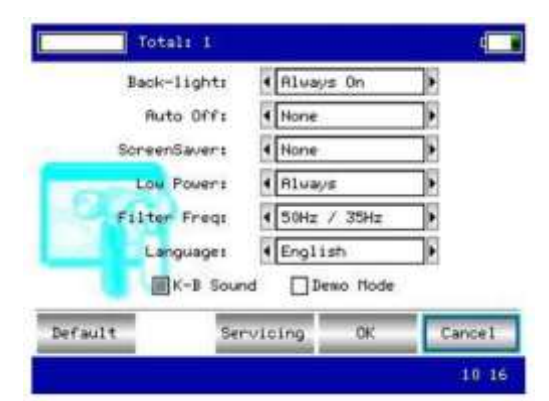

En esta ventana de diálogo, seleccione el botón【Default】(Por Defecto), las configuraciones del sistema regresarán con parámetros por defecto.

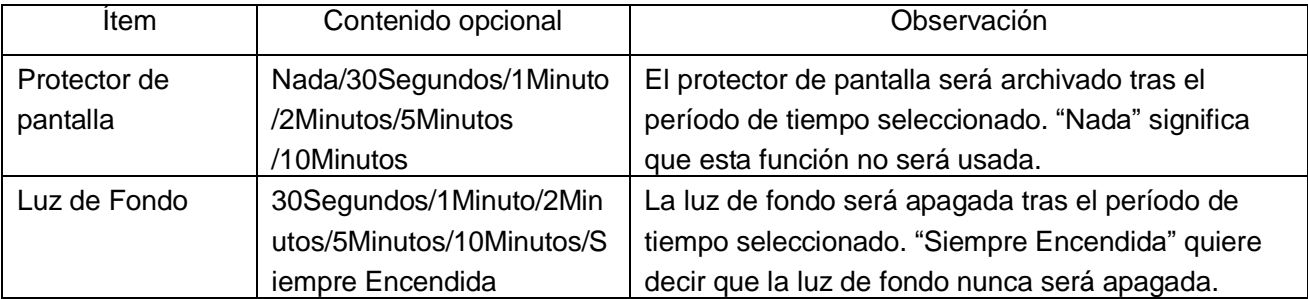

Cada una de las funciones de opciones es como sigue:

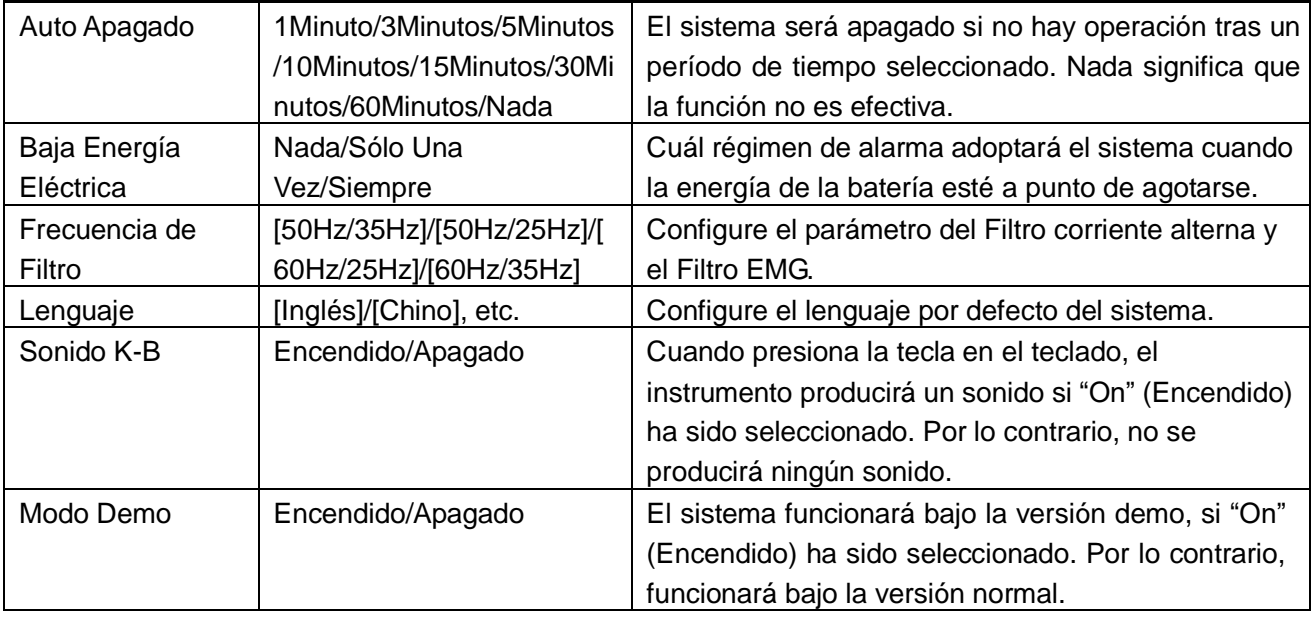

13.9 Configuraciones de Muestreo

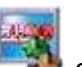

Seleccione el botón en la interfaz y así se podrá iniciar la siguiente ventana de diálogo de configuraciones de muestreo.

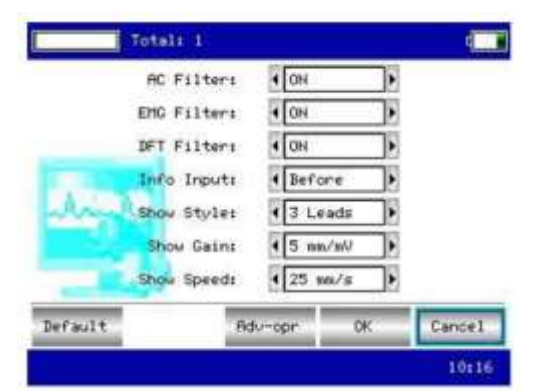

Seleccione el botón [Default] ([Por Defecto]) y las configuraciones de muestreo regresarán con las por defecto.

Cada una de las funciones de opciones se muestra como sigue:

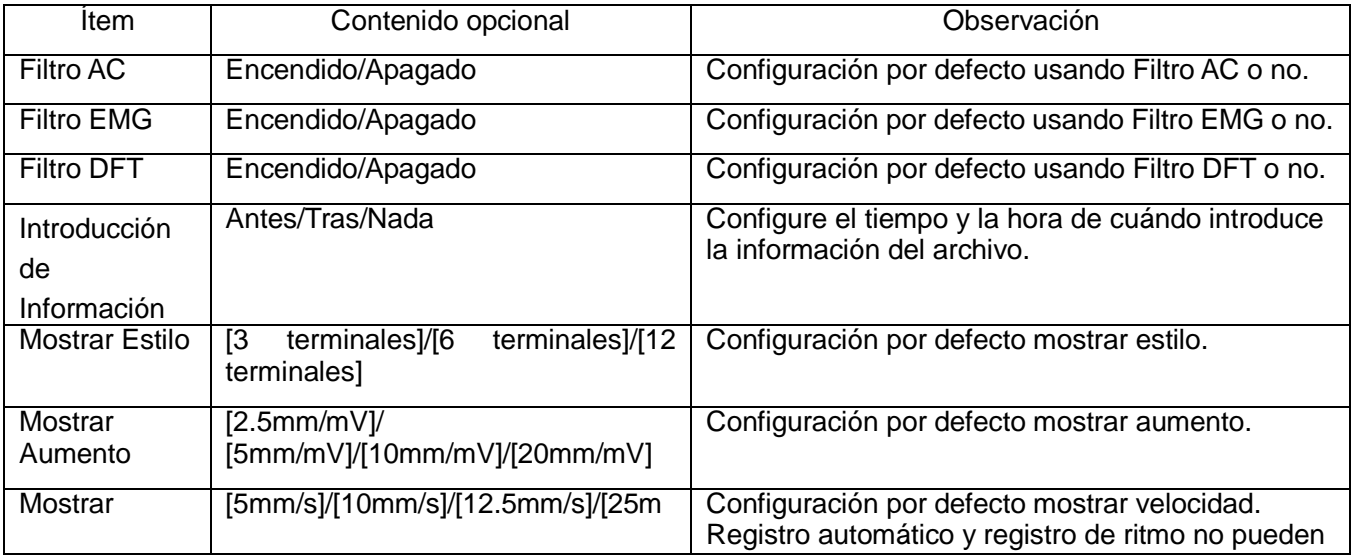

Velocidad m/s]/[50mm/s] soportar 5mm/s, 10mm/s, 12.5mm/s.

13.10 Analizar Configuraciones de Parámetro

Seleccione el botón en la interfaz principal y así se podrá iniciar la siguiente ventana de diálogo en la cual se analiza la configuración de parámetros.

Las configuraciones afectarán la pista de diagnosticar del análisis en tiempo real, la revisión de archivo y la impresión de reporte durante el proceso de muestreo.

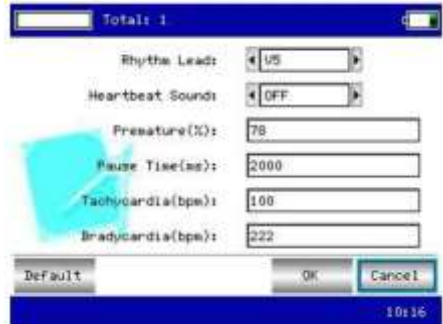

Seleccione el botón [Default] ([Por Defecto]), las configuraciones del sistema regresarán con las por defecto.

Refiera a lo que sigue:

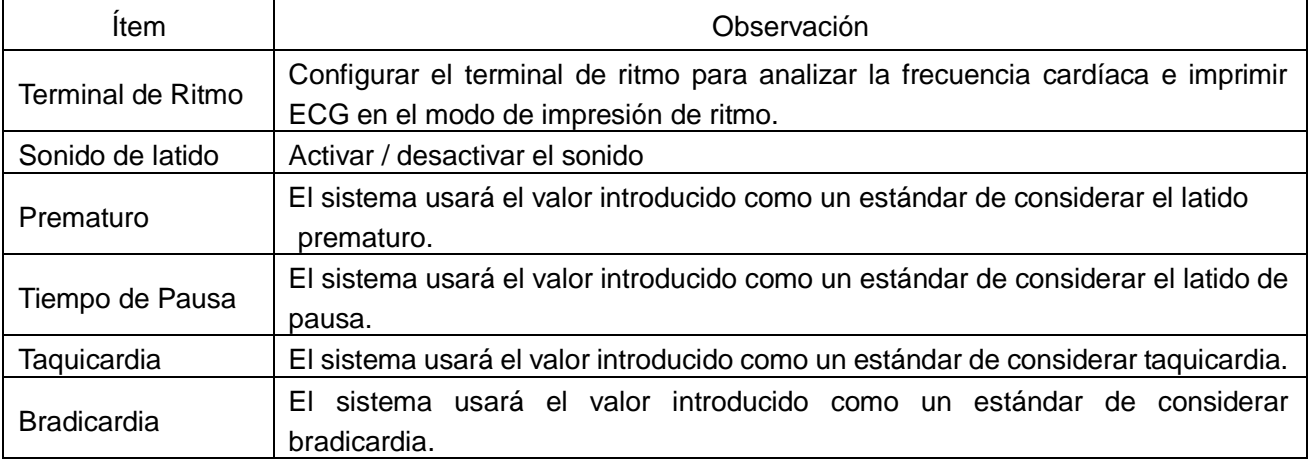

13.11 Configuraciones de Impresión

Seleccione el botón en la interfaz principal y así, se podrá iniciar la ventana de diálogo de la configuración de impresión, como se muestra:

Seleccione el botón [Default] ([Por Defecto]), las configuraciones de impresión regresarán con las por defecto.

En esta interfaz, la opción del modo automático puede ser efectiva sólo cuando selecciona "auto" en [Modo de Impresión].

En la interfaz de configuración de impresión, presione "Avanzado" para ingresar a la interfaz de configuración de impresión avanzada.

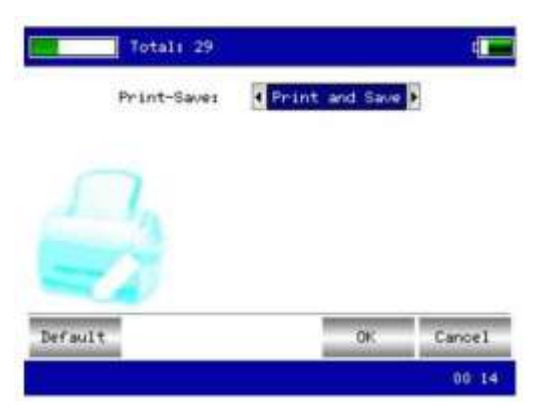

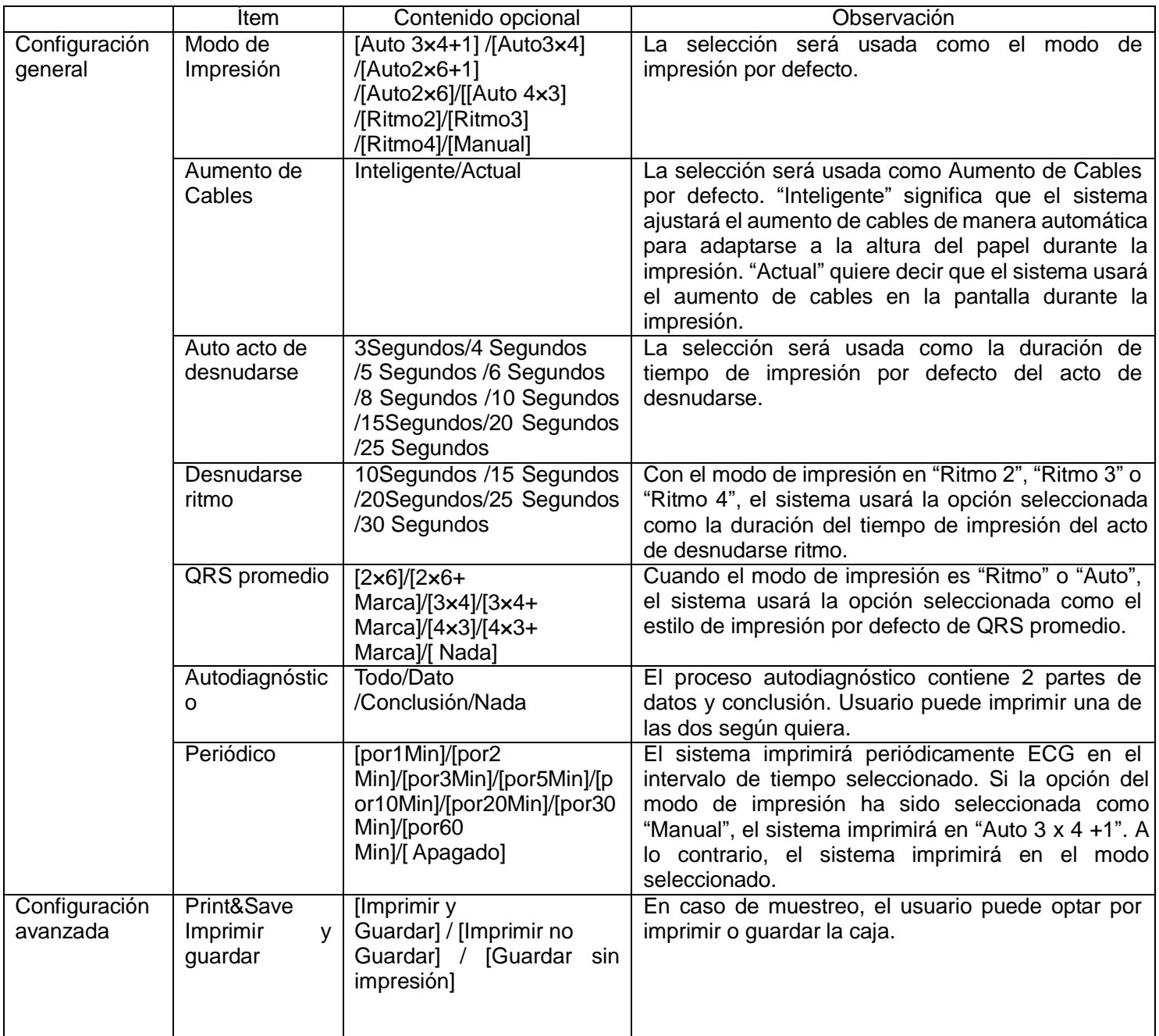

#### **Nota: Auto acto de desnudarse, Desnudarse de ritmo, QRS en promedio, Autodiagnóstico, Periódico son disponibles cuando el modo de impresión "Auto" o "Ritmo" ha sido seleccionado.**

13.12 Revisar Colocación de Electrodos

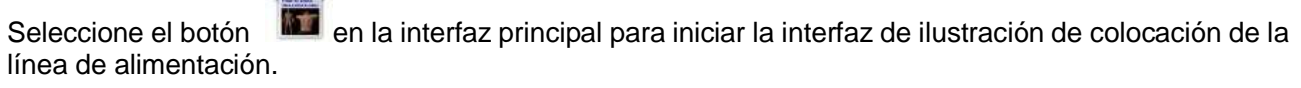

Esta interfaz muestra la ubicación de Colocación de Electrodos en estándares europeos / estándares estadounidenses.

Seleccione cualquier tecla para salir de esta interfaz.

13.13 Quiénes Somos

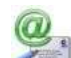

Seleccione el botón en la interfaz principal y ya podrá iniciar la siguiente interfaz de información relacionada con este instrumento.

Esta interfaz muestra el nombre del instrumento, la versión, el nombre de la compañía, derecho de copia y detalle de contacto de la compañía.

### **Capítulo 14 Resolución de problemas**

- 14.1 Apagado Automático
- ① Por favor compruebe que la energía de la batería está gastada. El apagado es para proteger el circuito.
- ② Por favor compruebe si el voltaje de corriente alterna es demasiado alto. El apagado es para proteger el circuito.
- ③ Por favor compruebe si la perturbación de corriente alterna es demasiado alta, si el pomo de fijación o el enchufe de cable está demasiado apretado, el apagado automático es para proteger el circuito de sobrecarga.
- 14.2 Interferencia AC

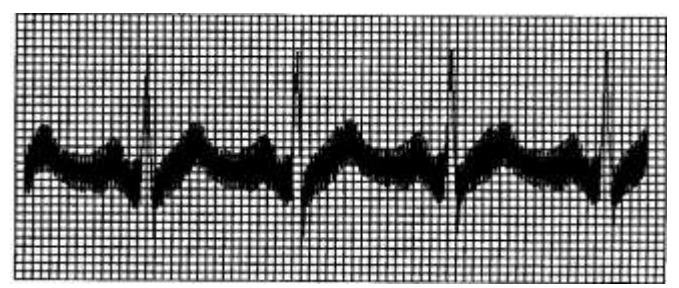

- ① ¿Tiene el dispositivo ECG el cable de tierra adecuado?
- ② ¿Están los electrodos y cable de tierra conectados adecuadamente?
- ③ ¿Están el electrodo y la piel cubiertos con Gel suficiente?
- ④ ¿Está la cama de metal en tierra adecuadamente?
- ⑤ ¿Toca el paciente la pared o la camilla?
- ⑥ ¿Hay otra gente tocando el paciente?
- ⑦ ¿Hay un dispositivo eléctrico potente en marcha al lado del dispositivo ECG? Por ejemplo: dispositivo de rayos X o de Ultrasonidos B.
- 14.3 Interferencia EMG

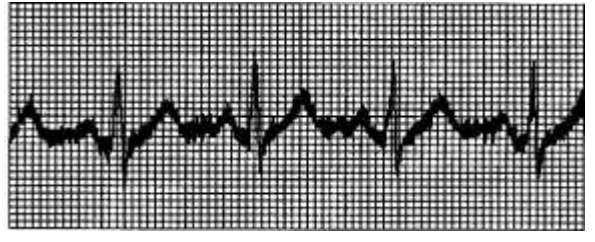

- ① Si la habitación del paciente es cómoda.
- ② ¿Está nervioso el paciente?
- ③ ¿Es la camilla demasiado estrecha?
- 14.4 Línea base a la deriva
- ① Compruebe el ajuste del electrodo y el rendimiento de los cables.
- ② Compruebe la conexión entre cable de paciente y electrodos.
- ③ Compruebe la limpieza del electrodo y la piel del paciente. ¿Están los electrodos y la piel cubiertos con Gel suficiente?
- ④ No deje que el paciente se mueva o hiperventile
- ⑤ ¿Es la conexión entre cables y electrodos adecuada?

Por favor use el filtro si hay alguna de las interferencias mencionadas anteriormente.

### 14.5 Lista de Resolución de Problemas

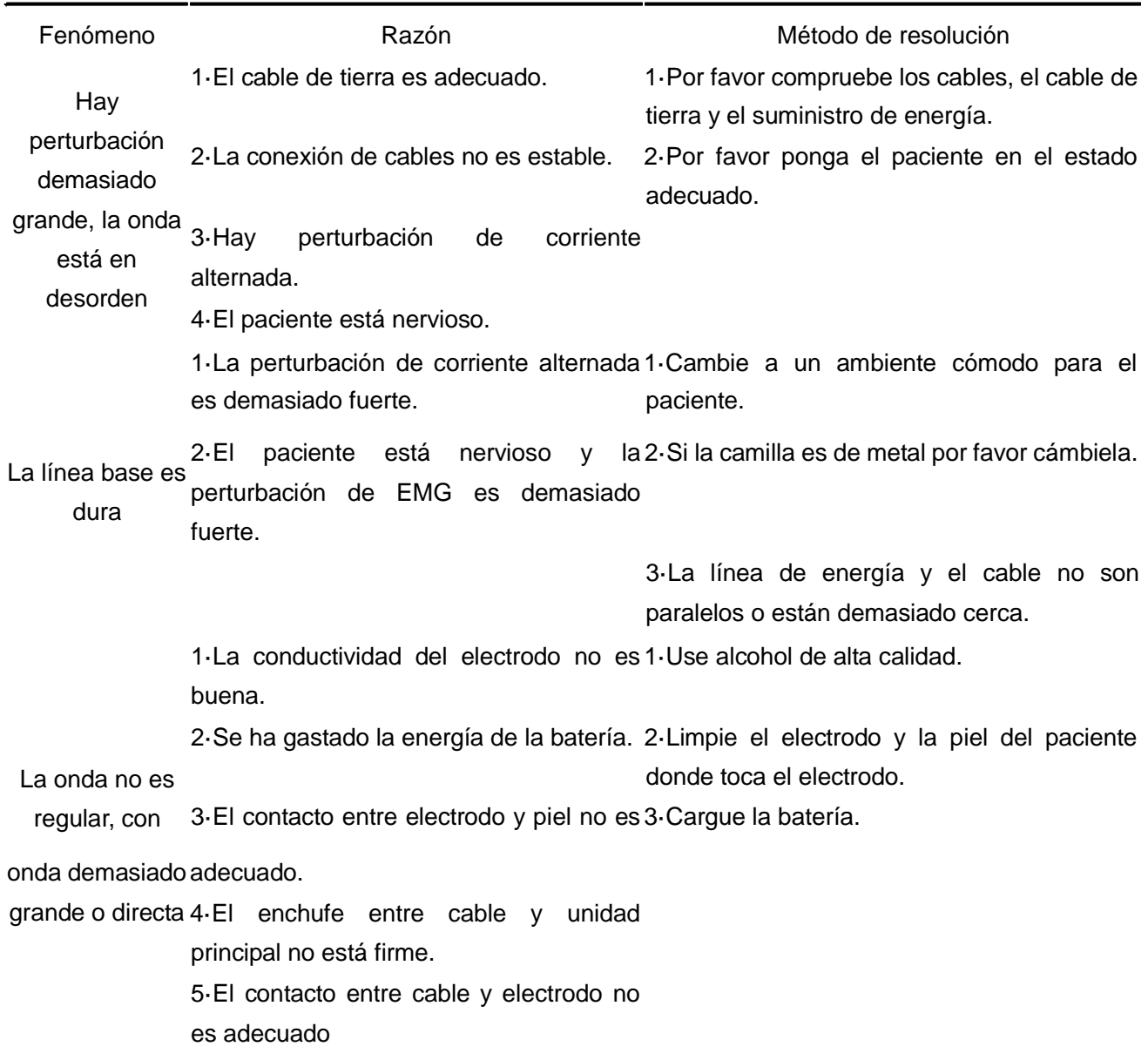

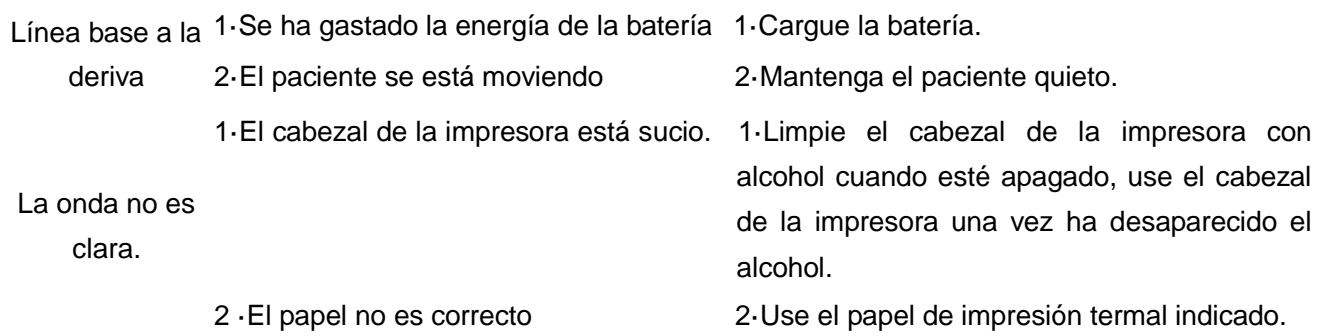

# **Capítulo 15 Mantenimiento, Transporte y Preservación**

15.1 No se permite al Cliente abrir el instrumento para evitar descargas eléctricas. Cualquier mantenimiento o actualización debe ejecutarla un profesional formado y autorizado de nuestra empresa. El mantenimiento debe hacerse con los accesorios originales de nuestra empresa.

15.2 Por favor saque el enchufe de suministro de energía cuando está apagado. Si el dispositivo no va a usarse durante un largo tiempo por favor ponga el dispositivo en un sitio seco, fresco y con sombra; el dispositivo debería cargarse una vez cada tres meses.

# **Información de compatibilidad electromagnética**

**Guidance and manufacturer's declaration–electromagnetic emissionsfor all EQUIPMENT and SYSTEMS**

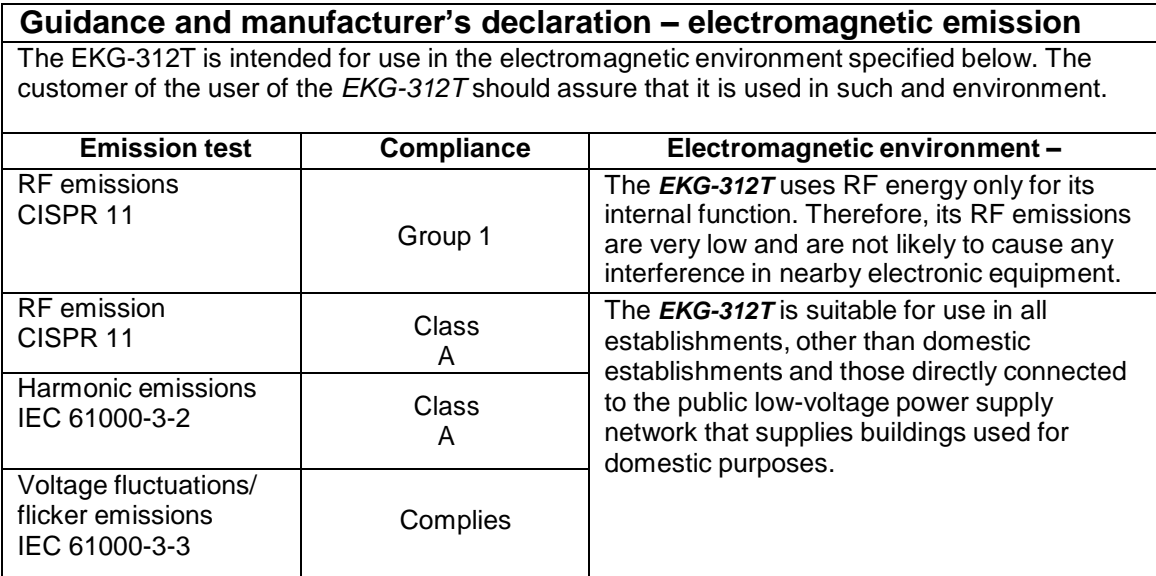

#### **Guidance and manufacture's declaration – electromagnetic immunity – for all EQUIPMENT and SYSTEMS**

#### **Guidance and manufacture's declaration – electromagnetic immunity**

The *EKG-312T* is intended for use in the electromagnetic environment specified below. The customer or the user of

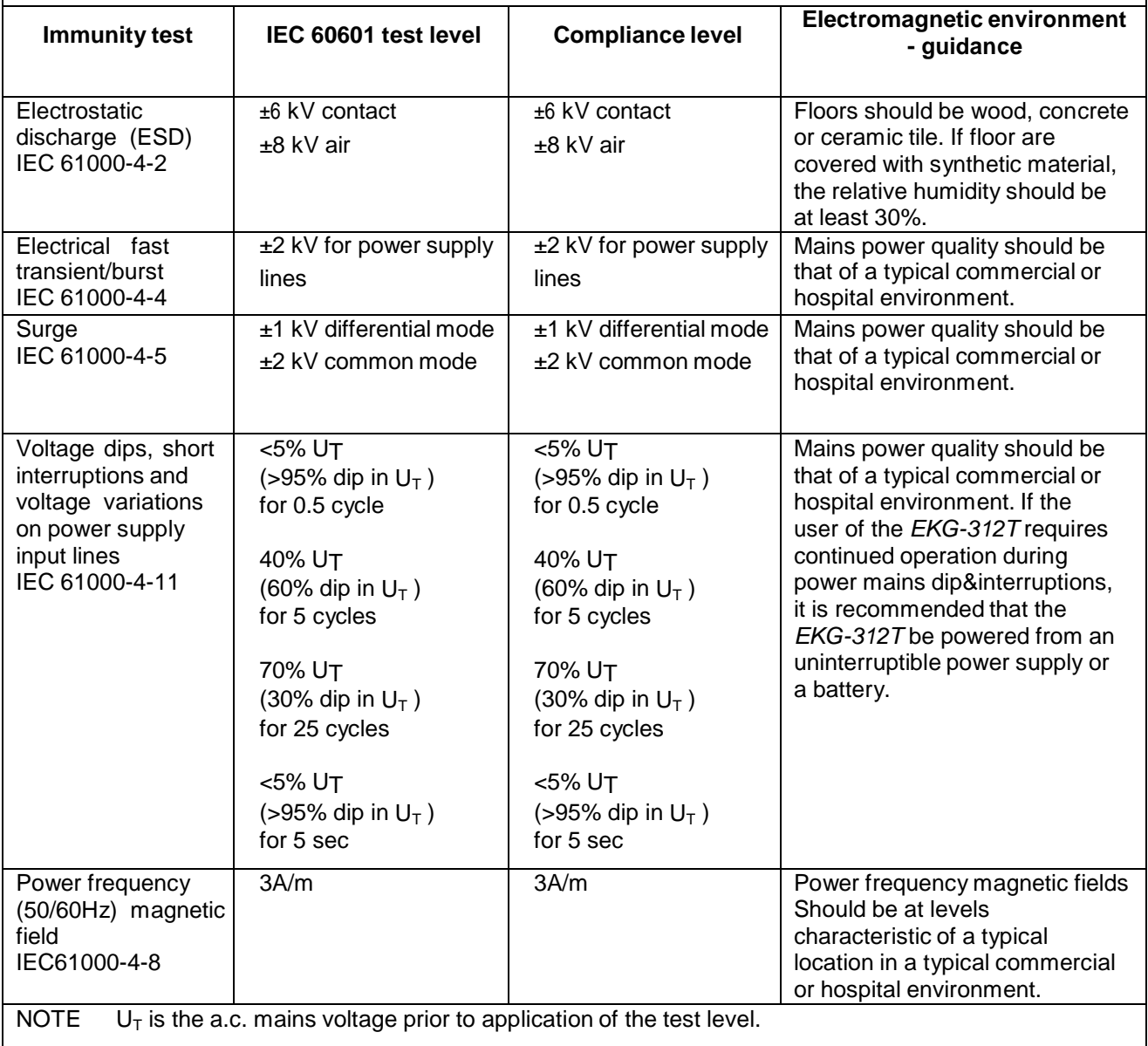

#### **Guidance and manufacturer's declaration – electromagnetic immunity – for EQUIPMENT and SYSTEMS that are not LIFE-SUPPORTING**

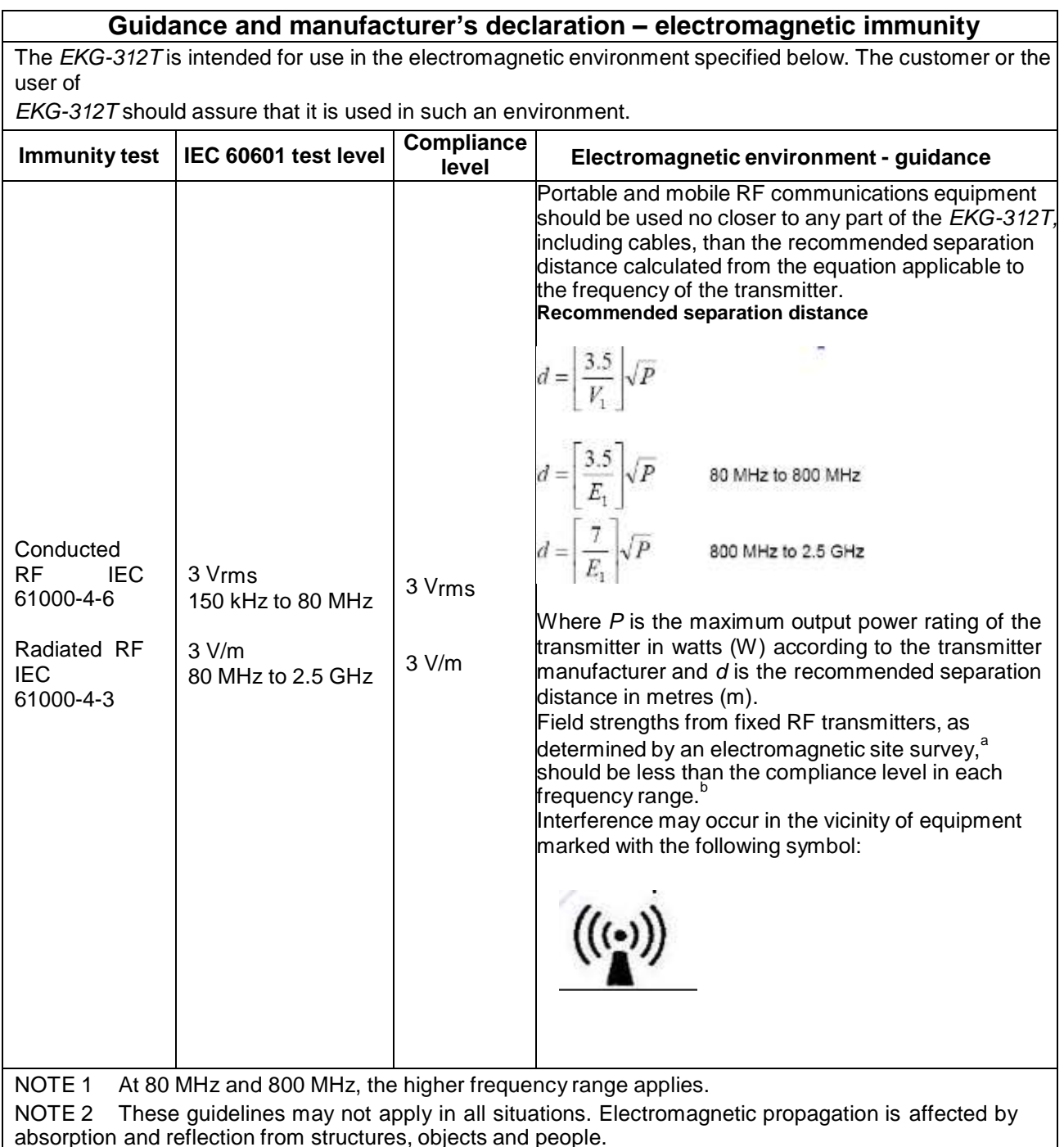

a Field strengths from fixed transmitters, such as base stations for radio (cellular/cordless) telephones and land mobile radios, amateur radio, AM and FM radio broadcast and TV broadcast cannot be predicted theoretically with accuracy. To assess the electromagnetic environment due to fixed RF transmitters, an electromagnetic site survey should be considered. If the measured field strength in the location in which the *EKG-312T* is used exceeds the applicable RF compliance level above, the *EKG-312T* should be observed to verify normal operation. If abnormal performance is observed, additional measures may be necessary, such as reorienting or relocating the *EKG-312T*.

b Over the frequency range 150 kHz to 80 MHz, field strengths should be less than 3 V/m.

#### **Recommended separation distances between portable and mobile RF communications equipment and the EQUIPMENT or SYSTEM – for EQUIPMENT or SYSTEM that are not LIFE-SUPPORTING**

#### **Recommended separation distances between portable and mobile RF communications equipment and the** *EKG-312T*

The *EKG-312T* is intended for use in an electromagnetic environment in which radiated RF disturbances are controlled. The customer or the user of the *EKG-312T* can help prevent electromagnetic interference by maintaining a minimum distance between portable and mobile RF communications equipment (transmitters) and the *EKG-312T* as recommended below, according to the maximum output power of the communications equipment.

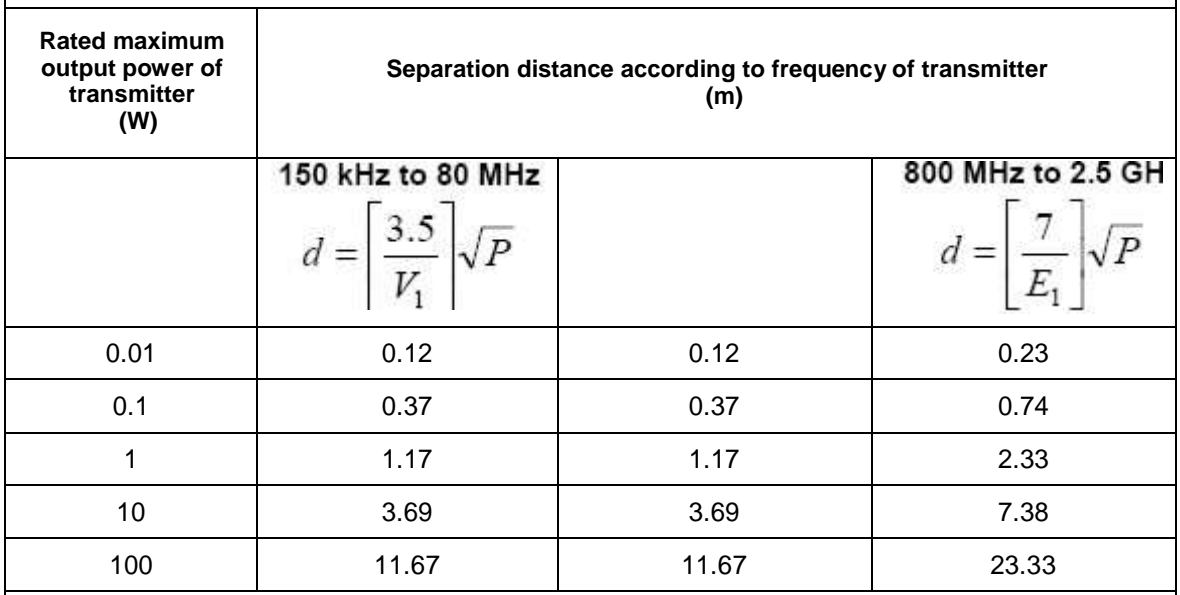

For transmitters rated at a maximum output power not listed above, the recommended separation distance d in metres (m) can be estimated using the equation applicable to the frequency of the transmitter, where P is the maximum output power rating of the transmitter in watts (W) according to the transmitter manufacturer.

NOTE 1At 80 MHz and 800 MHz, the separation distance for the higher frequency range applies. NOTE 2 These guidelines may not apply in all situations. Electromagnetic propagation is affected by absorption and reflection from structures, objects and people.

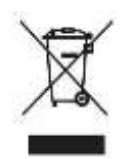

Eliminación: El producto no ha de ser eliminado junto a otros residuos domésticos. Los usuarios tienen que ocuparse de la eliminación de los aparatos por desguazar llevándolas al lugar de recogida indicado por el reciclaje de los equipos eléctricos y electrónicos. Para más información sobre los lugares de recogida, contactar el propio ayuntamiento de residencia, el servicio de eliminación de residuos local o la tienda en la que se compró el producto. En caso de eliminación equivocada podrían ser aplicadas multas, en base a las leyes nacionales.

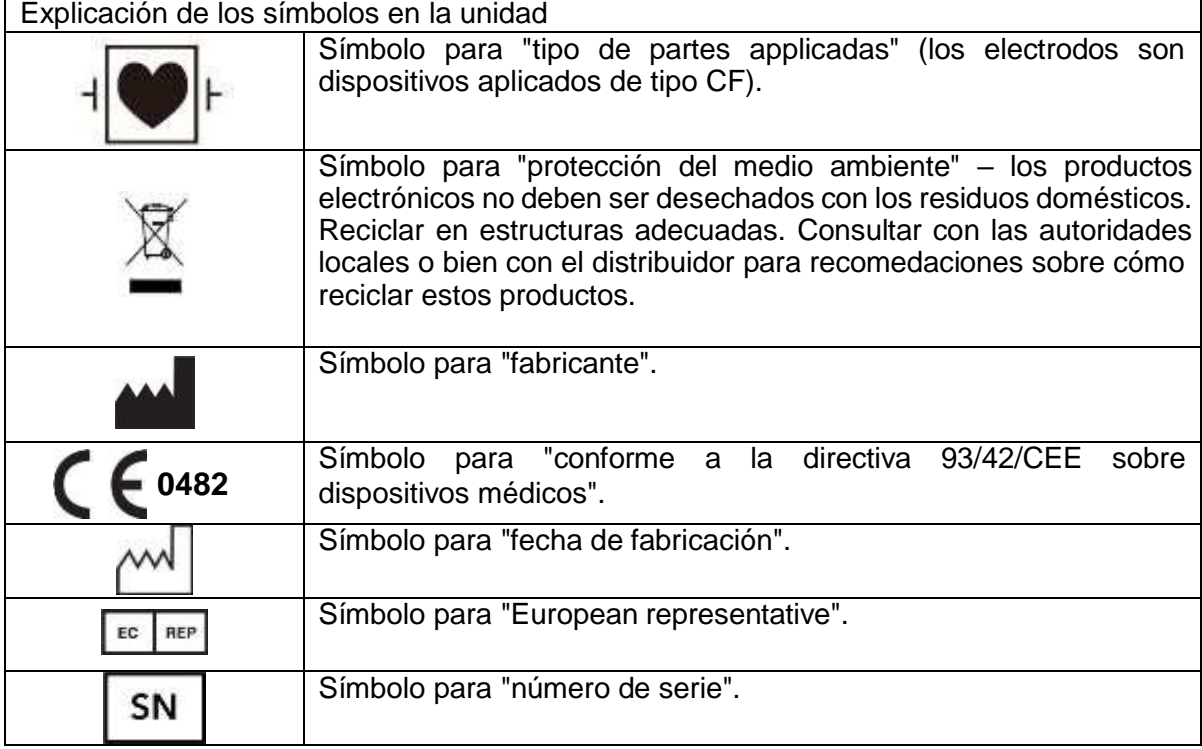

Meditech Equipment Co., Ltd<br>89 Laoshan Road, Building 69 Laoshan District, Qingdao. Shandong, P.R. China 86-532-85832673

 $C60482$ 

it in

ECREP Obelis S.A Address: Bd. Général Wahis 53 1030 Brussels, Belgium

Rev.2.10.18